# ّسجل منتجك واحصل على الدعم بزيارة الموقع www.philips.com/welcome

PFL3108H

AR دليل المستخدم

# **PHILIPS**

**المحتويات**

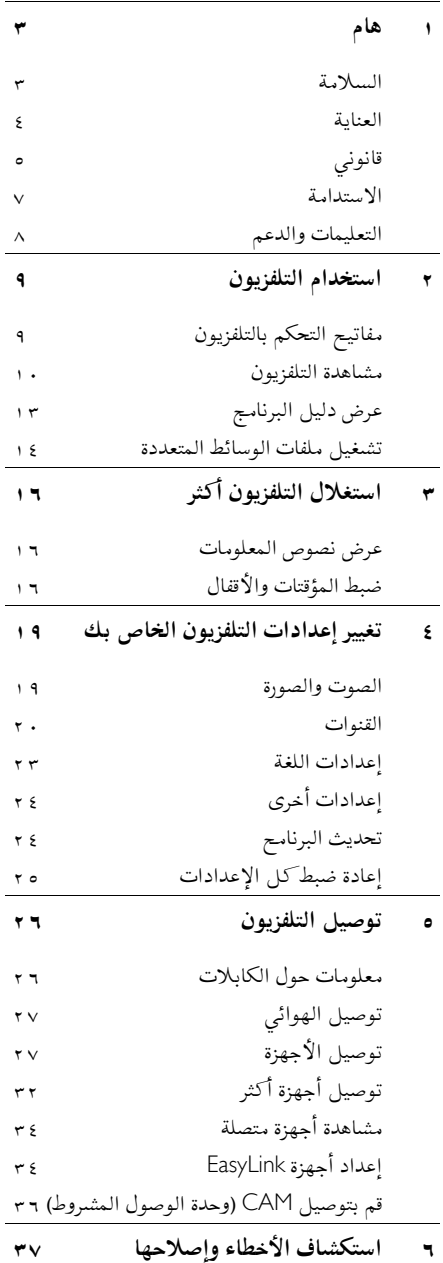

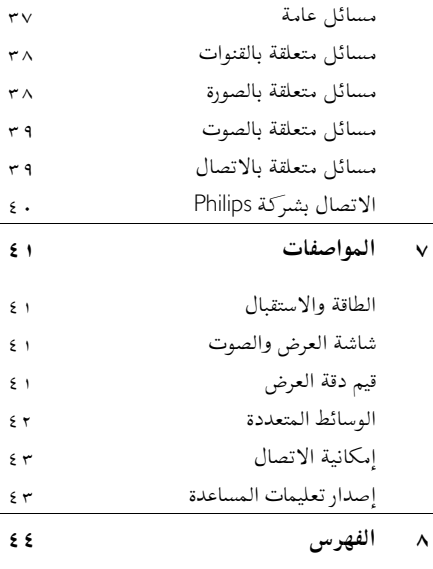

# <span id="page-3-0"></span> **١ هام**

# <span id="page-3-1"></span>**السلامة**

#### **الاحتياطات**

اقرأكل الإرشادات وافهمها قبل استخدام التلفزيون إذا تسبّب عدم إتباع الإرشادات في أي ضرر، فلن تنطبق بنود الضمان. **خطر حدوث صدمة كهربائية أو حريق**!

- تعر التلفزيون أبداً للمطر أو المياه. لا تضع ّ لا <sup>ض</sup> حاويات السوائل، مثل أواني الزهور، بالقرب من التلفزيون. إذا انسكبت السوائل على أو في التلفزيون، افصل التلفزيون ً مباشرة من مصدر الطاقة. اتصل بمركز تلفزيونات Philips للعناية بالمستهلك لفحص التلفزيون قبل استخدامه من جديد.
- لا تضع أبداً جهاز التلفزيون، أو جهاز التحكم عن بعد أو البطاريات بالقرب من لهب مكشوف أو مصادر حرارة أخرى، بما في ذلك أشعة الشمس المباشرة . لمنع انتشار الحريق، يجب الاحتفاظ بالشموع أو غيرها من النيران بعيداً عن التلفزيون، ووحدة التحكم عن بعد والبطاريات في جميع الأوقات.

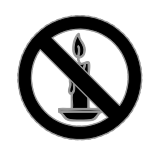

- دائم على عدم إدخال أي أشياء في فتحات ً احرص <sup>ا</sup> التهوية أو الفتحات الأخرى الموجودة بالتلفزيون.
- تعر أبداً جهاز التحكم عن بعد أو البطاريات ّ لا <sup>ض</sup> للمياه، أو الأمطار أو الحرارة الشديدة.
- حافظ على عدم وجود قوة شد على قوابس الطاقة . تأكد من إدخال قوابس الطاقة بشكل تام في مقبس الكهرباء. قد تتسبّب مقابس الطاقة غير المثبتة بإحكام في حدوث شرارات قد تؤدي إلى وقوع حريق.
- عندما يتم تدوير التلفزيون، تأكد من عدم وجود أي ضغط على سلك الطاقة . إن وجود ضغط على سلك الطاقة يمكن أن يُرخي الاتصالات ويسبب ماس (شرارة).
- لفصل التلفزيون من مصدر الطاقة الرئيسي، يجب فصل قابس الطاقة الخاص بالتلفزيون . عند فصل الطاقة، اسحب دائماً قابس الطاقة، ولا تشد السلك نفسه . تأكد من أنه يمكنك الوصول بشكل كامل إلى قابس الطاقة، وسلك الطاقة والمنفذ في جميع الأوقات.

**خطر إلحاق الضرر بالتلفزيون**

- يتطلب شخصان لرفع وحمل التلفزيون الذي يزن أكثر من ٢٥ كيلوجرام أو ٥٥ رطل.
- عند تركيب حامل التلفزيون، استخدم الحامل المرفق فقط. تبّت الحامل مع التلفزيون بإحكام. ضع التلفزيون على سطح مستو مسطح يمكنه دعم وزن التلفزيون والحامل معه.
- عند تركيب التلفزيون على الجدار بحامل، استخدم فقط حامل جدار يمكنه أن يدعم وزن التلفزيون . تبّت دعامة التثبيت على جدار يمكنه تحمل وزن كل من المنتج ودعامة التثبيت بالحائط لا تتحمل Vision TP أية مسئولية في ما يتعلق بالتثبيت غير الصالح على الحائط الذي ينتج عنه حادث أو إصابة أو ضرر.
	- إذا كنت بحاجة لتخزين جهاز التلفزيون، قم بفك الحامل من جهاز التلفزيون. لا تقم أبداً بوضع التلفزيون على ظهره عندما يكون الحامل مثبتا.ً
- قبل توصيل التلفزيون بمأخذ الطاقة، تأكد من أن الجهد الكهربائي يطابق القيمة المطبوعة في الجهة الخلفية من التلفزيون. لا تقم أبداً بتوصيل التلفزيون بمأخذ الطاقة كان الجهد الكهربائي .مختلفاً
- بعض أجزاء هذا المنتج قد تكون مصنوعة من .الزجاج أمسكه بعناية لتفادي أي إصابة أو عطل.

**خطر إصابة الأطفال**! اتبع تلك الاحتياطات لمنع انقلاب التلفزيون وتعرض الأطفال للإصابة:

- لا تضع التلفزيون ً أبدا على سطح مغطى بقطعة قماش أو مادة أخرى يمكن سحبها بعيدًا.
- تأكد من عدم وجود أي جزء من التلفزيون معلق على حافة السطح.

**العربية**

- لا تضع التلفزيون ً أبدا على أثاث طويل، مثل خزانة الكتب، دون تثبيت كل من الأثاث والتلفزيون على الجدار أو دعامة مناسبة.
- أخبر الأطفال بأخطار التسلق على الأثاث للوصول إلى التلفزيون.

**خطر ابتلاع البطاريات**!

- قد يحتوي المنتج أو جهاز التحكم عن بعد على بطارية مستديرة على شكل حجر العملة والتي يمكن ابتلاعها. أبق البطارية بعيدًا عن متناول الأطفال في جميع الأوقات! **خطر حدوث فرط الإحماء**!
- تقم لا ً أبدا بتركيب التلفزيون في مكان ضيق . اترك دومًا مسافة لا تقل عن ٤ بوصات أو ١٠ سم حول ً التلفزيون للتهوية . احرص على ألا تؤدي الستائر أو أي أشياء أخرى إلى تغطية فتحات تهوية المنتج.

**خطر حدوث إصابة أو نشوب حريق أو تلف بسلك الكهرباء**!

- لا تضع ً أبدا التلفزيون أو أي أشياء أخرى على سلك الكهرباء.
- افصل التلفزيون عن مأخذ الكهرباء والهوائي قبل العواصف الرعدية . أثناء العواصف الرعدية، لا تلمس أي جزء من التلفزيون أو سلك الكهرباء أو كابل الهوائي.

**خطر الإضرار بحاسة السمع**!

• تجنب استخدام سماعات الأذن أو سماعات الرأس بمستوى صوت مرتفع أو لفترات زمنية طويلة.

**درجات الحرارة المنخفضة**

• إذا تم نقل التلفزيون في درجات حرارة أقل من ٥ ° أو °٤١ف، فأخرج التلفزيون وانتظر إلى أن تصل درجة حرارة التلفزيون إلى درجة حرارة الغرفة قبل توصيل التلفزيون بمأخذ الكهرباء.

# <span id="page-4-0"></span>**العناية**

#### **الشاشة**

- خطر إلحاق الضرر بشاشة التلفزيون! لا تلمس أبدًا الشاشة أو تضغط عليها أو تفركها بواسطة أي شيء.
	- .<br>افصل التلفزيون قبل التنظيف.
- التلفزيون نظّف والإطار بقطعة قماش رطبة وناعمة . لا تستخدم مواد مثل الكحول أو المواد الكيميائية أو مواد التنظيف المنزلية لتنظيف المنتج .
	- لتفادي التشوه أو بهت الألوان، امسح قطرات الماء بأسرع ما يمكن.
- تجنب الصور الثابتة قدر الإمكان . الصور الثابتة هي الصور التي تبقى على الشاشة لفترات طويلة من الوقت . وتشمل الصور الثابتة القوائم التي تظهر على الشاشة والأشرطة السوداء والشاشات الزمنية، الخ . إذا كان من الضروري استخدام صور ثابتة؛ فقلل من تباين الشاشة وسطوعها لتفادي تلف الشاشة .

# **نصائححول وضع التلفزيون**

- ضع التلفزيون بحيث لا يسطع الضوء على الشاشة مباشرة.
- مسافة الرؤية المثالية لمشاهدة هذا التلفزيون هي ثلاثة أمثال قطر حجم الشاشة . ً فمثلا، إذا كان القطري الحجم لشاشة التلفزيون هو ٨١ /سم ٣٢ بوصة، فإن مسافة المشاهدة المثالية هي ~٢٫٥ /م ~٩٢ بوصة من مقدمة الشاشة.
	- أثناء الجلوس؛ يجب أن تكون عيناك في نفس مستوى منتصف الشاشة.

**وضع التلفزيون**

يمكنك تطبيق أفضل إعدادات لصوت التلفزيون الخاص بك عن طريق اختيار وضع التلفزيون ( على الحائط أو على حامل). ١. اضغط . ٢. اختر **[إعداد]** ، ثم اضغط OK. ٣. اختر **إعدادات[ التلفزيون]** > **الإعدادات[ العامة]** > **[مكان التلفزيون]**. **مثب على الحائط]** ثم ، **ّ** ٤. اختر **[على حامل تلفزيون]** أو **[ ت** اضغط OK .

# **قفل التلفاز**

يحتوي التلفزيون على فتحة تأمين Kensington في قاعدة التلفاز . لتأمين التلفاز، قم بشراء قفل الحماية ضد السرقة Kensington ) يباع منفصلا

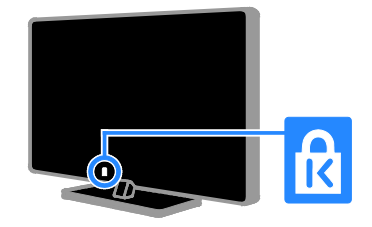

<span id="page-5-0"></span>**قانوني**

**إشعار**

جميع © TP Vision Netherlands B.V. ٢٠١٣ الحقوق محفوظة. تم تقديم هذا المنتج إلى السوق من قبل TP Vision .V.B Netherlands أو من قبل إحدى الشركات التابعة لها، والمشار إليها كـ Vision TP في هذه الوثيقة، وهي الشركة المُصنعة للمنتج. إن TP Vision تُعد الضامن فيما يتعلق بالتلفزيون الذي تم تعبئة هذا الكتيب معه . إن اسم شركة Philips وشعار Philips تُعد علامات تجارية Koninklijke Philips N.V. لشركة مسجلة مواصفات المنتج عرضة للتغيير بدون إشعار مسبق . تحتفظ شركة Vision TP بحق تغيير المنتجات في أي وقت بدون الالتزام بضبط المستلزمات الأولية وفقًا لذلك. يُفترض أن تكون المادة المكتوبة المُعبأة مع التلفزيون ودليل المستخدم المحفوظ في ذاكرة التلفزيون أو الذي تم تحميله من موقع Philips ، مناسبة للاستخدام المستهدف من هذا النظام. إذا استُخدم المنتج لأغراض غير محددة هنا؛ فشركة Vision TP لا تضمن الأداء السليم للمنتج وسلامتة .

 لا تتحمل Vision TP المسئولية عن أي أخطاء في محتوى هذه الوثيقة أو أي مشاكل تنتج عن محتوى هذه الوثيقة. الأخطاء التي تصل إلى TP Vision يتم تعديلها ونشرها على موقع دعم Philips بأسرع ما يمكن. **شروط الضمان**

- يمكن تحميل شروط الضمان من موقع دعم Philips لا . تحاول إطلاقًا إصلاح التلفزيون بنفسك، إذ قد يؤدي ذلك إلى خطر حدوث إصابة أو تلف للتلفزيون أو إبطال الضمان!
	- استخدم التلفزيون وملحقاته للغاية التي ّ أعده المصنّع من أجلها فقط.
- علامة التحذير المطبوعة على ظهر التلفزيون تشير إلى احتمال التعرض لصدمة كهربية لا . تفك غطاء التلفزيون ً أبدا . اتصل دائماً بمركز تلفزيونات Philips للعناية بالمستهلك للحصول على الخدمة أو الإصلاح.
- إن أي تشغيل منع صراحة في هذا الدليل أو أي تعديلات وطرق تجميع لم يوصى أو يُسمح بها في هذا الدليل تبطل الضمان.

**خصائص نقاط البيكسل** منتج LED/LCD هذا يحتوي على عدد كبير من نقاط البيكسل الملونة . تبلغ النقاط الفعالة ٩٩٫٩٩٩ % أو أكثر؛ إلا أنه قد تظهر نقاط سوداء أو نقاط ضوئية ساطعة (حمراء أو خضراء أو زرقاء ) بشكل دائم في الشاشة . وهذا الأمر من خصائص الشاشة ( ضمن معايير الصناعة الشائعة) ولا يعد عطلاً.

 **التوافق مع** CE يتوافق هذا المنتج مع المتطلبات الأساسية وأحكام توجيه المفوضية الأوروبية EC2006/95/ ) فولتية ،)منخفضة (. ROHS ) 2011/65/EU و ) EMC) 2004/108/EC

 $\epsilon$ 

 **التوافق مع** EMF تقوم شركة Vision TP بتصنيع وبيع العديد من المنتجات الموجهة للعملاء، والتي لها بشكل عام القدرة على إرسال واستقبال إشارات كهرومغناطيسية، مثلها مثل أي جهاز إلكتروني . ومن بين مبادئ العمل الرائدة التي تنتهجها شركة TP Vision اتخاذ كافة تدابير الصحة والسلامة اللازمة للمنتجات، وذلك للامتثال لكل المتطلبات القانونية السارية وللالتزام بمعايير المجالات الكهرومغناطيسية (EMF ( السارية وقت إنتاج هذه المنتجات. وتلتزم Vision TP بتطوير وإنتاج وتسويق المنتجات التي لا تؤثر على الصحة سلبًا. وتؤكد TP Vision أنه إذا تم التعامل مع منتجاتها بشكل صحيح في الغرض المقصود منها، فسيكون استخدامها أمنا وفقا للدليل العلمي المتوفر اليوم. تلعب Philips و TP Vision دورًا حيويًا في وضع معايير <sup>ي</sup> من توقع تطورات ُ السلامة و EMF الدولية، بما مكن ا نثر في وضع المعايير لإدراجها مبكرًا في منتجاتها.

#### **برنامجمفتوح المصدر**

بموجب TP Vision Netherlands B.V. شركة تعرض هذه الوثيقة، وعند الطلب، تقديم نسخة عن رمز المصدر الكامل الخاص بحزم البرامج المفتوحة المصدر المحمية بحقوق النشر والمستخدمة في هذا المنتج، الذي يتم طلب مثل هذا العرض له بواسطة التراخيص الخاصة . يبقى هذا العرض صالحًا لمدة تصل لغاية السنوات الثلاث التي تلي شراء المنتج، ويمكن لأي شخص يتلقى هذه المعلومات الاستفادة منه . للحصول على رمز المصدر؛ اكتب باللغة الإنجليزية إلى:

"Intellectual Property Department, TP Vision Netherlands B.V., P.O. Box 80077, 5600 KA Eindhoven, The Netherlands".

#### **العلامات التجارية وحقوق النشر**

Media Windows هي علامة تجارية مسجلة أو علامة تجارية لشركة Corporation Microsoft في الولايات المتحدة و /أو الدول الأخرى.

# **DOLBY.**<br>DIGITAL PLUS

 تم التصنيع بموجب ترخيص من قبل Dolby Laboratories . تُعد Dolby وعلامة D الثنائية علامات تجارية مسجلة تخص Laboratories Dolby.

# HDMI

HDMI High-Definition و HDMI مصطلح إن Interface Multimedia ، وشعار HDMI هي علامات تجارية أو علامات تجارية مسجلة لشركة HDMI LLC Licensing في الولايات المتحدة ودول أخرى.

# R

إن Kensington و Saver Micro هما علامتان تجاريتان مسجلتان في الولايات المتحدة لشركة World ACCO مع التسجيلات الصادرة والتطبيقات المعلّقة في بلدان أخرى حول العالم . جميع العلامات التجارية الأخرى المسجلة وغير المسجلة هي ملك لأصحابها .

# <span id="page-7-0"></span>**الاستدامة**

**كفاءةاستخدام الطاقة**

لقد صُمم هذا التلفزيون بمزايا لتحسين كفاءة استخدام الطاقة . للوصول إلى هذه الميزات، اضغط على **الزر الأخضر** من على وحدة التحكم عن بعد.

- • **إعدادات الصورة الموفرة للطاقة:** يمكنك تطبيق مجموعة من إعدادات الصورة التي تحافظ على الطاقة . أثناء مشاهدة التلفاز، اضغط على **الزر الأخضر** واختر **[توفير الطاقة]** . ثم اختر إعداد الصورة **[توفير ]الطاقة** .
- **إيقاف الشاشة:** إذا كنت ترغب في الاستماع إلى الصوت فقط من التلفزيون، يمكنك إيقاف شاشة .التلفزيون تواصل الوظائف الأخرى العمل بشكل عادي . أثناء مشاهدة التلفزيون، اضغط على **الزر الأخضر** واختر **[إيقاف الشاشة]**.
- **إيقاف التشغيل التلقائي:** للحفاظ على الطاقة، قم بضبط التلفزيون ليتم إيقاف تشغيله تلقائياً بعد فترة زمنية من عدم وجود نشاط . أثناء مشاهدة التلفزيون، اضغط على **الزر الأخضر** واختر **[الإيقاف التلقائي]** . ثم اختر الفترة التي بعدها يتم إيقاف .التلفزيون
- **إيقاف تشغيل الأجهزة الغير نشطة** : إيقاف تشغيل الأجهزة المتوافقة مع EasyLink HDMI-CEC (تحكم المستخدم الإلكتروني) الغير نشطة. أثناء مشاهدة التلفزيون، اضغط على **الزر الأخضر** واختر **[إيقاف الجهاز غير النشط]** .

**إعادةالتدوير**

 تم تصميم المنتج الخاص بك وتصنيعه من مواد ومكونات عالية الجودة يمكن إعادة تصنيعها وإعادة استخدامها.

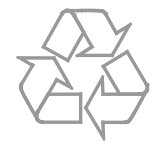

عند إرفاق رمز الحاوية المدولبة هذه بالمنتج، فهذا يعني أن الإرشاد الأوروبي EC2002/96/ يشمل هذا المنتج . يُرجى الاطلاع على نظام التجميع المحلي المنفصل لكل من المنتجات الإلكترونية والكهربائية.

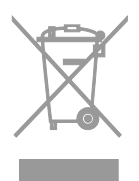

يُرجى العمل وفق القوانين المحلية وعدم التخلص من المنتجات القديمة مع النفايات المنزلية العادية . فالتخلص من المنتج القديم صحيحة بطريقة يساعد على منع حدوث تبعات سلبية محتملة تؤثر في البيئة وصحة الإنسان. يحتوي منتجك على بطاريتين يشملهما الإرشاد الأوروبي EC2006/66/ ولا ، يمكن أن يتم التخلص منهما مع النفايات المنزلية العادية. يُرجى الاطلاع على القوانين المحلية المتعلقة بنظام التجميع المنفصل للبطاريات . يساعد التخلص من البطاريات بطريقة صحيحة على منع

> حدوث تبعات سلبية محتملة تؤثر في البيئة وصحة الإنسان.

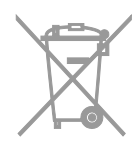

#### **شعار الطاقة**

إن شعار الطاقة الخاص بالاتحاد الأوروبي يخطرك بفئة كفاءة استخدام الطاقة للمنتج . كلما كانت فئة كفاءة استخدام الطاقة بالمنتج أكثر خضرة، كلما انخفض استهلاك الطاقة. على الشعار، يمكنك أن تجد فئة كفاءة استخدام الطاقة، ومتوسط استهلاك الطاقة للمنتج أثناء الاستخدام، ومعدل استهلاك الطاقة المتوسط لمدة سنة . يمكنك أيضاً العثور على قيم استهلاك الطاقة للمنتج على موقع Philips الخاص بدولتك على [www.philips.com/TV](http://www.philips.com/TV).

# **التعليمات والدعم**

# <span id="page-8-0"></span>**قمبزيارة موقع** Philips

لمزيد من المعلومات، قم بزيارة الدعم الفني الخاص بنا . [www.philips.com/support](http://www.philips.com/support) الموقع على والموجود على موقع دعم Philips ، يمكنك ً أيضا:

- العثور على إجابات للأسئلة الشائعة ( FAQ(
	- تحميل نسخة قابلة للطباعة PDF من دليل المستخدم هذا
		- إرسال سؤال إلينا بالبريد الإلكتروني
- الدردشة على الانترنت مع تلفزيونات مركز Philips للعناية بالمستهلك ( يتوفر في بلدان معينة فقط)

#### **استخدم دليل اتصال**Philips

يرشدك دليل اتصال سهل الاستخدام إلى كيفية توصيل التلفزيون بأجهزة أخرى. قم بزيارة .[www.connectivityguide.philips.com](http://www.connectivityguide.philips.com/)

**ابحثفي منتدى التلفزيون**

من الممكن أن تجد أن سؤالك قد تمت الإجابة عليه من قبل أحد مستخدمي تلفزيون Philips على المنتدى . قم .[www.supportforum.philips.com](http://www.supportforum.philips.com/) بزيارة

# **الاتصال بشركة** Philips

يمكنك أيضاً الاتصال بمركز تلفزيونات Philips للعناية بالمستهلك في بلدك للحصول على الدعم . يتوفر الرقم في النشرة المصاحبة لهذا المنتج أو على الإنترنت على .[www.philips.com/support](http://www.philips.com/support) قبل الاتصال بشركة Philips، سجّل رقم طراز المنتج ورقمه التسلسلي . يمكنك أن تجد هذه المعلومات على ظهر جهاز التلفزيون أو على العبوة.

 **٢ استخدام التلفزيون**

**مفاتيح التحكم بالتلفزيون**

<span id="page-9-1"></span><span id="page-9-0"></span>**أجهزةالاستشعار والمؤشرات**

TV

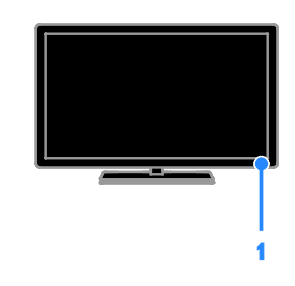

 **١. مؤشر** LED **لوضع الاستعداد ومستشعر وحدة التحكم عن بعد** يوضح مؤشر LED لوضع الاستعداد متى يكون التلفزيون في وضع الاستعداد. توجيه جهاز التحكم عن بعد مباشرةً نحو المستشعر . تأكد أن خط الرؤية بين وحدة التحكم والتلفزيون لا يحجبه أي شئ.

**وحدة التحكمعن بعد**

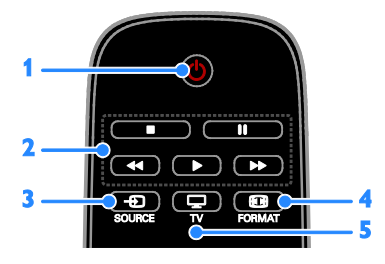

 **١.** ( **وضع الاستعداد**) **:** لتشغيل التلفزيون أو وضعه بوضع الاستعداد.  **٢. أزرار التشغيل :** للتحكم في تشغيل ملفات الوسائط المتعددة.

- **٣.** SOURCE **:** لاختيار جهاز متصل.
- **٤.** FORMAT **:** تغيير تنسيق الصورة.
- **٥.** TV **:** لتبديل المصدر لمشاهدة .التلفزيون

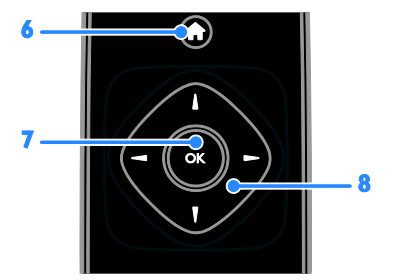

 **٦.** (**الشاشة الرئيسية**)**:** الوصول إلى القائمة الرئيسية.  **٧.** OK**:** تأكيد الإدخال أو التحديد.

 **٨.** ( **أزرار التنقل**)**:** للتنقل بين القوائم واختيار العناصر .

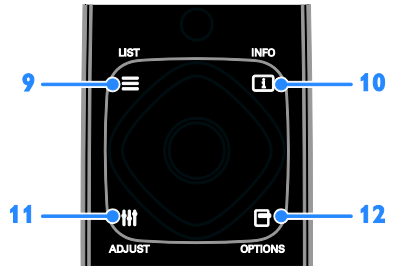

و. E LIST : للوصول لقائمة قنوات التلفزيون.  **١٠.** INFO **:** لعرض معلومات حول النشاط الجاري.  **١١.** ADJUST **:** ضبط إعدادات التلفزيون .

 **١٢.** OPTIONS **:** للوصول إلى الخيارات المتاحة حاليا.ً

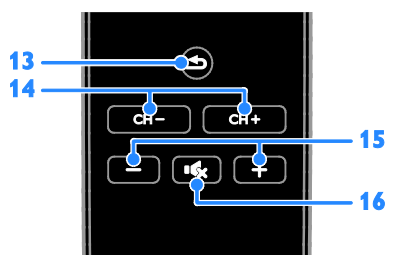

<span id="page-10-0"></span> **١٣.** (**العودة**)**:** للعودة إلى صفحة القائمة السابقة أو للخروج من وظيفة بالتلفزيون.  **١٤.** + CH / - CH**:** تغيير القنوات.  **١٥.** +/- (**مستوى الصوت**)**:** ضبط مستوى الصوت .  **١٦.** (**كتم**)**:** لكتم الصوت أو إعادة تشغيله.

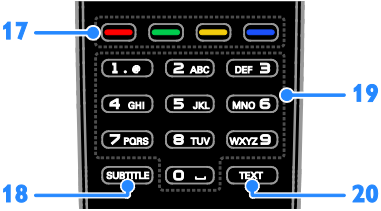

 **١٧. أزرار اللون:** لاختيار المهام أو الخيارات . تعمل الأزرار وفقاً للخدمات التي يقدمها مزود الخدمة.  **١٨.** SUBTITLE**:** تشغيل وإيقاف .الترجمات  **١٩.** 0-9 ( **أزرار الأرقام**): اختر قنوات التلفزيون أو نصوص المعلومات.  **٢٠.** TEXT : لتمكين أو تعطيل نصوص المعلومات.

## **مفاتيحتحكم**EasyLink

إذا قمت بتوصيل جهاز التلفزيون بجهاز يدعم تقنية CEC-HDMI ، مثل جهاز تشغيل بلو راي أو مسرح منزلي، يمكنك التحكم بهم في نفس الوقت بوحدة تحكم عن بعد واحدة . ببساطة قم بتشغيل EasyLink بعد التوصيل .

# **مشاهدة التلفزيون تشغيل أو إيقاف تشغيل التلفزيون**

#### **تشغيل التلفزيون**

- قم بتوصيل التلفزيون بمأخذ الكهرباء واضغط على زر الطاقة الرئيسي.
- ً إذا كان مؤشر الاستعداد LED ا، م اضغط ُضاء من على وحدة التحكم عن بعد.

**ملاحظة:** هناك تأخير قصير قبل أن يستجيب التلفزيون. **نصيحة :** إذا لم تتمكن من العثور على وحدة التحكم عن بعد وأردت تشغيل التلفزيون من وضع الاستعداد، اضغط على ك من على التلفزيون.

**تحويل التلفزيون إلى وضع الاستعداد** اضغط من على وحدة التحكم عن بعد . يتغير ضوء مؤشر وضع الاستعداد إلى اللون الأحمر. **إيقاف تشغيل التلفزيون** اضغط من على التلفزيون . ينطفئ ضوء مؤشر وضع الاستعداد. **ملاحظة :** على الرغم من أن التلفزيون الخاص بك يستهلك طاقة قليلة جداً في وضع الاستعداد، إلا أنه يستهلك بعض الطاقة . إذا كنت لا تنوي استخدام جهاز التلفزيون لفترة طويلة من الزمن، افصل التلفزيون عن التيار الكهربائي .

 ٣. اضغط OK للتأكيد. **إعادة ترتيب القنوات المفضلة**  ١. أثناء عرض قائمة القنوات المفضلة، اضغط على .OPTIONS ٢. اختر **[إعادة الترتيب]**، ثم اضغط على OK . ٣. اختر القناة المراد ترتيبها، ثم اضغط على OK. ٤. اضغط أزرار التنقل لتحريك القناة المحددة لمكان مختلف، ثم اضغط على OK. ٥. بمجرد الانتهاء، اضغط على OPTIONS. ٦. اختر **[الخروج من إعادة الترتيب]**، ثم اضغط على .OK

#### **إدارة قوائمالقنوات**

بعد أن يتم تثبيت القنوات، يمكنك:

- تصفية القنوات.
- التبديل بين قنوات الهوائي وقنوات الكابل.
	- إعادة تسمية القنوات.
		- قفل قناة.
	- الاستماع إلى راديو رقمي.

#### **تصفية القنوات**

- ١. أثناء مشاهدة التلفزيون، اضغط LIST .
	- ٢. اضغط OPTIONS ثم ، اختر **[فلتر]**.
		- ٣. حدد خيارا،ً ثم اضغط OK.
- **[رقمي**+**تناظري]** : عرض كل القنوات في قائمة .القنوات
- **[قنوات التلفاز الرقمية]** : عرض القنوات الرقمية فقط.
	- **[قنوات تناظرية]** : عرض القنوات التناظرية فقط.
	- **[مجاني + مشفر]** : عرض كل القنوات في قائمة .القنوات
	- **[قنوات مجانية]** : عرض القنوات المجانية فقط.

**ضبط مستوى صوتالتلفزيون**

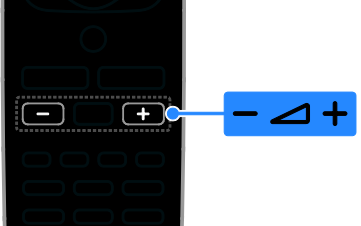

<span id="page-11-0"></span> **رفع مستوى صوت التلفزيون أو خفضه** • اضغط +/- من على وحدة التحكم عن بعد . **لكتم صوت التلفزيون أو إعادة تشغيله** • اضغط على من على وحدة التحكم عن بعد لكتم الصوت. • اضغط مرة أخرى لإعادة تشغيل الصوت. **لضبط مستوى صوت سماعة الرأس** ١. اضغط .

 ٢. اختر **[إعداد]** > **إعدادات[ التلفزيون]** > **[الصوت]** > **[مستوى صوت سماعات ]الرأس** ثم ، اضغط OK. ٣. اختر مستوى للصوت.

**تبديل قنوات التلفزيون**

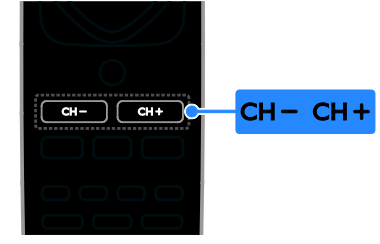

- اضغط على +/- CH من على وحدة التحكم عن بعد.
	- اضغط على **أزرار الأرقام** لإدخال رقم القناة.

#### **إدارة القنواتالمفضلة**

يمكنك عرض جميع القنوات أو فقط قائمة القنوات المفضلة لديك . **إنشاء قائمة بقنواتك المفضلة** ١. اضغط LIST . ستعرض قائمة القنوات.

 ٢. اختر القناة المراد تحديدها كمفضلة ثم اضغط على .OPTIONS

الم فقط. ُ • **[قنوات مشفرة]** : عرض القنوات ّشفرة **ملاحظة:** قد تتغير خيارات التصفية حسب جهة البث. **التبديل بين قنوات الهوائي وقنوات الكابل** أثناء مشاهدة التلفزيون، يمكنك التبديل بين قنوات الهوائي وقنوات الكابل. ١. أثناء مشاهدة التلفزيون، اضغط . ٢. اختر **[إعداد]** > **]القناة إعدادات[** > **[تثبيت ]القناة** > **[توصيل الهوائي]**. ٣. اختر **[الهوائي (** T-DVB **([** لمشاهدة قنوات الهوائي أو **[الكابل (** C-DVB **[(**لمشاهدة قنوات الكابل، ثم اضغط .OK **إعادة تسمية القنوات**  عندما تختار قناة، يظهر اسمها . يمكنك تغيير اسم هذه القناة. ١. أثناء مشاهدة التلفزيون، اضغط LIST . يتم عرض قائمة القنوات. ٢. اختر القناة المراد تسميتها، ثم اضغط OPTIONS. ٣. اختر **[تسمية]** ثم ، اضغط OK. تظهر لوحة المفاتيح على الشاشة. ٤. اضغط على **أزرار التنقل** لاختيار كل حرف، ثم اضغط . OK ٥. بمجرد الانتهاء، حدد **[تم]** ثم ، اضغط OK للتأكيد. **قفل قناة** يمكنك منع الوصول الغير مُصرّح للقنوات بقفلها. ١. أثناء مشاهدة التلفزيون، اضغط LIST . ستعرض قائمة القنوات. ٢. اختر القناة المراد قفلها، ثم اضغط OPTIONS.

 ٣. اختر **[قفل ]القناة** ثم ، اضغط OK . ٤. إذا طُلب، أدخل رمز pin. ستحدد القناة بعلامة قفل في قائمة القنوات. **تلميح:** لمشاهدة قناة مقفلة، أدخل رمز pin عند الطلب. **الاستماع إلى الراديو الرقمي**  إذا توفرت قنوات الراديو الرقمية، يمكنك الاستماع لها .

يتم تثبيتها تلقائياً عندما تقوم بتثبيت قنوات التلفزيون.

 ١. أثناء مشاهدة التلفزيون، اضغط LIST . يتم عرض قائمة القنوات. ٢. اضغط على OPTIONS. ٣. اختر **[فلتر]** > **[الراديو]** ثم ، اضغط OK. ٤. اختر محطة إذاعية، ثم اضغط OK .

**مشاهدة أجهزة متصلة** قبل أن تتمكن من مشاهدة جهاز، قم بتوصيل الجهاز بالتلفزيون . **اختر جهازاً باستخدام** SOURCE ١. اضغط على SOURCE . ٢. اختر جهازا،ً ثم اضغط OK. **اختر جهازاً من القائمة الرئيسية** ا. اضغط على <del>A</del> . ٢. اختر **[المصدر]** ، ثم اضغط OK. ٣. اختر الجهاز، ثم اضغط OK .

**استخدم أوضاع الضبط المسبق للصوتوالصورة** يأتي التلفزيون بإعدادات للصوت والصورة تم ضبطها مسبقاً . يمكنك تطبيق هذه الإعدادات أو تخصيصها. **حدد إعداد الصورة المفضل لديك** ١. أثناء مشاهدة التلفزيون، اضغط على OPTIONS. ٢. اختر **]والصوت الصورة[** > **[نمط ]الصورة** ثم ، اضغط .OK

- ٣. حدد خيار، ثم اضغط OK:
- **[شخصي]** : لتطبيق إعدادات الصورة المخصصة.
	- **]زاه[** : إعدادات ثرية وحيوية، وهي مثالية للاستخدام أثناء ضوء النهار.
		- **[طبيعي]** : إعدادات الصورة الطبيعية .
- **[قياسي]** : الإعدادات الافتراضية والتي تُعد ملائمة لمعظم البيئات و معظم أنواع الفيديو.
	- **[فيلم]** : إعدادات ملائمة للأفلام.
	- **[صورة فوتوغرافية]** : إعدادات ملائمة للصور .
	- **[توفير ]الطاقة** : الإعدادات التي تحافظ على أكبر قدر من الطاقة .

- ٣. حدد خيار، ثم اضغط OK:
- **[شخصي]** : تطبيق إعدادات الصوت التي قمت بتخصيصها.
- **[أصلي]** : وهي إعدادات تُعد ملائمة لمعظم البيئات و معظم أنواع الصوت.
	- **[فيلم]** : إعدادات ملائمة للأفلام .
	- **[موسيقى]** : الإعدادات المثالية للاستماع إلى الموسيقى.
		- **[ألعاب]** : إعدادات ملائمة للألعاب.
	- **[أخبار]** : إعدادات مثالية للصوت المنطوق، مثل الأخبار .

**تغييرتنسيق الصورة** يمكنك تغيير تنسيق الصورة ليتناسب مع مصدر الفيديو . ١. اضغط FORMAT . ٢. اختر تنسيق الصورة، ثم اضغط OK. تعتمد تنسيقات الصورة المتاحة على مصدر الفيديو . • **[تلقائي]** قم : بضبط تنسيق الصورة ليتناسب مع مصدر الإدخال. • **[ تكبير فائق]** : لإزالة الأشرطة السوداء الموجودة على جانبي بث ٤:٣. لا يوصى بها للشاشات عالية الجودة أو الكمبيوتر الشخصي. • **[تمديد الفيلم ]١٦:٩** : لتحويل التنسيق ٤:٣ إلى لا ١٦:٩. يوصى بها للشاشات عالية الجودة أو

- الكمبيوتر الشخصي. • **[شاشة عريضة]** : تظهر محتويات الشاشة العريضة غير مشدودة. لا يوصى بها للشاشات عالية الجودة أو الكمبيوتر الشخصي.
- **[بلا مقياس]** : لتقديم التفاصيل القصوى للكمبيوتر . متاحة فقط عند اختيار وضع الكمبيوتر الشخصي في قائمة الصورة.
	- **]٤:٣[** : لعرض تنسيق ٤:٣ العادي.

 **عرض دليل البرنامج**

#### <span id="page-13-0"></span>**مايمكنك فعله**

يمكنك عرض جدول مواعيد القنوات وملخص البرامج لقنوات التلفزيون الرقمية باستخدام دليل البرنامج المتوفر من قبل جهات البث . يعتمد توفر دليل البرامج على جهة البث. لا يمكنك عرض معلومات دليل البرنامج لقناة إذا كان :

- تصنيف العمر للقناة يساوي التصنيف المضبوط على التلفزيون أو أعلى منه .
	- القناة مقفلة .

**من جهة البث الوصول إلى دليل برنامج جهة البث** ١. اضغط على . ٢. اختر **.د[ تلفاز]** ، ثم اضغط OK. ٣. إذا كنت تقوم بعرض دليل البرامج للمرة الأولى، اتبع التعليمات التي تظهر على الشاشة لتحديث الدليل. **تخصيص دليل برامج جهة البث** يمكنك تخصيص المعلومات المعروضة لـ: • تذكيرك متى يبدأ البرنامج. • عرض القنوات المفضلة فقط. • تغيير يوم العرض.

**ملاحظة:** قد تتغير الخيارات طبقاً لمعلومات البرنامج المتوفرة من جهة البث.

 ١. في دليل البرامج، اضغط على OPTIONS. ٢. حدد خيار، ثم اضغط OK:

- **[تحديث دليل ]التلفزيون** : تحديث معلومات دليل البرنامج.
	- **[تغيير اليوم]** : اختر اليوم لعرض دليل البرنامج.
- **[البحث بالنوع]** : البحث عن البرامج حسب النوع.
	- **[كل التذكيرات]** : عرض قائمة بكل تذكيرات البرامج .

**العربية**

# **تشغيل ملفات الوسائط المتعددة**

#### <span id="page-14-0"></span>**مايمكنكفعله**

يمكنك تشغيل ملفات الفيديو، والصور، والموسيقى، والنصوص على التلفزيون من جهاز USB مُوصل بالتلفزيون.

#### **تشغيل الملفاتمن جهاز**USB

إذا كانت لديك صور، أو ملفات فيديو أو ملفات موسيقى على جهاز تخزين USB ، فيمكنك تشغيل الملفات على شاشة التلفزيون.

- **تنبيه :**
- لا تتحمل شركة Vision TP المسئولية إذا لم يكن جهاز تخزين USB مدعومًا ولا تتحمل المسئولية عن التلف أو فقدان البيانات من الجهاز.
- تقم لا بتحميل منفذ USB كهربياً بشكل زائد . إذا قمت بتوصيل جهاز تخزين USB يستهلك أكثر من ٥٠٠ مللي أمبير من الطاقة، تأكد من أن يتم ربطه بمصدر طاقة خارجي خاص به.

#### **تصفح جهاز** USB

 ١. قم بتوصيل جهاز USB بموصل USB في .التلفزيون ٢. اضغط SOURCE ، واختر **[**USB **[**ثم ، اضغط .OK ٣. حدد ملف من مستعرض المحتوى، ثم اضغط OK لبدء التشغيل. ٤. اضغط على **أزرار التشغيل** للتحكم في التشغيل. **تلميح :** • اختر أي من الخيارات المتاحة على يسار مستعرض المحتوى لتصفية ملفاتك حسب النوع.

#### **لاختيار جهاز** USB **مختلف:**

 ١. اضغط على SOURCE ثم ، اختر **[**USB**[**. ٢. اختر جهاز USB المراد استعراضه واضغط على OK.

# **خياراتالتشغيل**

**مشاهدة الفيديو**

اضغط على **أزرار التنقل** لاختيار ملف فيديو، ثم اضغط OK للتحكم في التشغيل.

- اضغط على للخروج من مستعرض المحتوى.
- للبحث إلى الأمام أو الخلف، اضغط ﴿ أو ﴾. اضغط الزر باستمرار للتبديل بين السرعات .المختلفة
	- لإيقاف تشغيل الفيديو، اضغط على . **خيارات الفيديو**

أثناء تشغيل الفيديو، اضغط على OPTIONS ثم ، اضغط OK لتحديد خيار:

- **[ترجمات الأفلام]** : اختيار إعدادات الترجمات المتاحة.
- **[لغة الترجمة]** : اختيار لغة الترجمات إذا كانت متاحة.
	- **[لغة الصوت]** : تحديد لغة الصوت .
- **[تكرار]** : اختر **[تكرار]** لتشغيل ملف الفيديو مراراً أو **[تشغيل مرة]** لتشغيله مرة واحدة.
	- **[تشغيل التبديل]** / **[إنهاء التبديل]** : لتمكين أو تعطيل التشغيل العشوائي لملفات الفيديو.
- **[عرض معلومات]** : عرض معلومات حول ملف فيديو.

#### **ملاحظة:**

لعرض معلومات عن الفيديو ( على سبيل المثال، وضع التشغيل، أو المدة، أو العنوان، أو التاريخ ،) اختر الفيديو، ثم اضغط على INFO . لإخفاء المعلومات، اضغط على INFO مرة أخرى.

**لسماع الموسيقى** اضغط **أزرار التنقل** لاختيار ملف موسيقى، ثم اضغط OK للتحكم في التشغيل. • اضغط على للخروج من مستعرض المحتوى. • للبحث إلى الأمام أو الخلف، اضغط أو .

- اضغط الزر باستمرار للتبديل بين السرعات .المختلفة
	- لإيقاف تشغيل الموسيقى، اضغط على .

**العربية**

**خيارات الموسيقى** أثناء تشغيل الموسيقى، اضغط على OPTIONS، ثم<br>اضغط OK لتحديد خيار: **[تكرار]**: اختر **[تكرار]** لتشغيل مسار أو البوم • بشكل متكرر، أو اختر **[تشغيل مرة]** لتشغيل مسار مرة واحدة . : لتمكين أو **إنهاء التبديل] ]** / **تشغيل التبديل] ]** • تعطيل التشغيل العشوائي للملفات. **عرض معلومات]:** عرض معلومات حول أغنية. **]** • **ملاحظة:** لعرض معلومات عن الأغنية ( على سبيل المثال، العنوان، الفنان، أو المدة)، اختر الأغنية، ثم اضغط على<br>INFO ل لإخفاء المعلومات، اضغط على INFO مرة أخرى. **عرض الصور** اضغط **أزرار التنقل** لاختيار صورة، ثم اضغط OK لبدء<br>عرض الشرائح.<br>● اضغط **ك** للخروج من مستعرض المحتوى.<br>● اضغط **ك** للخروج من مستعرض المحتوى. **خيارات عرض الشرائح**  أثناء تشغيل عرض شرائح، اضغط على OPTIONS،<br>ثم اضغط OK لتحديد خيار: : لتحديد فترة العرض لكل **تردد عرض الشرائح] ]** • صورة في عرض الشرائح. **تنقل في ]الشرائح** : لتحديد مؤثر الانتقال من صورة **]** • إلى الصورة التالية. **[تكرار]**: اختر **[تكرار]** لمشاهدة عرض شرائح • باستمرار او **[تشغيل مرة]** لمشاهدته مرة واحدة. : لتمكين أو **إنهاء التبديل] ]** / **تشغيل التبديل] ]** • تعطيل عرض الصور عشوائيًّا في عرض الشرائح.<br>**[تدوير الصورة]**: لتدوير الصورة. **[تدوير الصورة]**: لتدوير الصورة. • **عرض معلومات]:** عرض معلومات حول صورة. **]** • **ملاحظة**: لعرض معلومات عن الصورة ( على سبيل المثال، العنوان، أو الألبوم، أو التاريخ، أو حجم الملف، أو اسم الصورة<br>التالية)، اختر الصورة، ثم اضغط على INFO لقا لإخفاء المعلومات، اضغط على INFO مرة أخرى.

 **٣ استغلال التلفزيون أكثر**

# <span id="page-16-1"></span><span id="page-16-0"></span> **نصوص عرض المعلومات**

**اختر صفحة** أثناء مشاهدة القنوات التي تبث نصوص المعلومات، يمكنك الاطلاع على نصوص المعلومات. ١. اختر قناة بها ميزة نصوص المعلومات، ثم اضغط .TEXT ٢. اختر الصفحة باستخدام أحد الطرق التالية:

- أدخل رقم الصفحة باستخدام **أزرار الأرقام**.
- اضغط CH / + CH لعرض الصفحة التالية أو السابقة.
- <span id="page-16-2"></span>• ضغط **الأزرار الملونة** لاختيار عنصر ذي لون محدد.

# خيارات نصوص المعلومات

 ١. عند عرض نصوص المعلومات، اضغط على .OPTIONS

- ٢. تحديد خيار:
- **[تثبيت الصفحة]** / **[إلغاء تثبيت الصفحة]** : لتثبيت الصفحة الحالية أو إلغاء تثبيتها.
- **[شاشة ثنائية]** / **[ملء الشاشة]** : لتمكين و تعطيل خاصية النص التلفزيوني الثنائي الشاشة . إن ميزة الشاشة المزدوجة تعرض كل من القناة الحالية والبث النصي على نصفي شاشة التلفزيون.
- • **نبذة[** .P.O.T **[**: بث نصوص معلومات قائمة الصفحات (.P.O.T ( يتيح لك الانتقال من موضوع لآخر دون إدخال أرقام الصفحات.
	- **[تكبير]** / **[عرض عادي]** : لتكبير .الصفحة اضغط **أزرار التنقل** للتنقل حول الشاشة المكبرة .
	- **[إظهار]** لإخفاء : أو كشف المعلومات المخفية في الصفحة، مثل حلول الألغاز أو الأحاجي.
- **[تعاقب الصفحات الفرعية]** : في حال توفر الصفحات الفرعية، يتم عرض كل واحدة تلقائياً .
	- **[اللغة]** : للتبديل إلى مجموعة لغة مختلفة لعرض مجموعات الأحرف بشكل صحيح.

• **[نصوص معلومات** 2.5**]** : يمكنك عرض النص مع مزيد من الألوان وبرسومات أفضل من النص العادي . في حالة بث نصوص معلومات ٢٫٥ من قناة؛ يتم تشغيلها بشكل افتراضي.

#### **لغة نصوصالمعلومات**

بالنسبة للقنوات التلفزيونية الرقمية حيث تقدم جهات البث لغات مختلفة لنصوص المعلومات، يمكنك اختيار اللغة الأساسية والثانوية المفضلين لديك. ١. اضغط على . ٢. اختر **[إعداد]** > **]القناة إعدادات[** . ٣. اختر **[اللغات]** > **[نص رئيسي]** أو **[نص ثانوي]** . ٤. اختر لغة، ثم اضغط OK.

#### **الصفحاتالفرعية**

إذا كانت صفحة نصوص المعلومات تحتوي على عدة صفحات فرعية، يمكنك عرض كل صفحة فرعية على التوالي . وتلك الصفحات الفرعية تظهر على شريط بجوار رقم الصفحة الرئيسية. اضغط أو لتحديدها.

# **ضبط المؤقتات والأقفال**

#### **الساعة**

يمكنك عرض الساعة على شاشة .التلفزيون تعرض الساعة الوقت الذي يبثه ّ مشغل خدمة التلفزيون. **عرض ساعة التلفزيون** ١. أثناء مشاهدة التلفاز، اضغط على OPTIONS. ٢. اختر **[الساعة]** ، ثم اضغط OK . تظهر الساعة في الركن العلوي الأيمن من شاشة .التلفزيون

**تغيير وضع الساعة** يمكنك تغيير وضع عقارب الساعة إلى وضع تلقائي أو يدوي . افتراضيا،ً يتم ضبطها على الوضع التلقائي، والذي يتزامن مع التوقيت العالمي ( UTC(. إذا لم يكن التلفزيون يستطيع استقبال بث UTC ؛ اضبط وضع الساعة على **[يدوي]**.  ٤. اضغط OK لتنشيط مؤقت النوم . بعد الوقت المحدد، يقوم التلفزيون بالتبديل إلى وضع الاستعداد.

#### <span id="page-17-0"></span>**قفل الأطفال**

لمنع الأطفال من مشاهدة برامج التلفزيون غير المناسبة؛ يمكنك قفل التلفزيون أو حظر البرامج التي لا توافق عمرهم. **ضبط رمز قفل الأطفال أو تغييره** ١. اضغط على . ٢. اختر **[إعداد]** > **]القناة إعدادات[** > **[قفل الأطفال]**. ٣. اختر **[تعيين رمز]** أو **[تغيير الرمز]**. ٤. أدخل الرمز **بأزرار الأرقام**. **تلميح:** تلميح : إذا قمت بالوصول إلى القنوات من خلال قائمة القنوات، سيتم مطالبتك بإدخال رمز القفل. إذا نسيت الرمز، فأدخل "8888" لتجاوز أي رموز موجودة. **قفل القنوات أو فتحها** ١. في قائمة قفل الأطفال؛ اختر **[قفل القناة]**. ٢. أدخل رمز قفل الأطفال **بأزرار الأرقام** . ٣. اختر القنوات المراد قفلها أو إلغاء قفلها . أعد تشغيل التلفزيون لتفعيل القفل. **ملاحظة:** تلميح : إذا قمت بالوصول إلى القنوات من خلال قائمة القنوات، سيتم مطالبتك بإدخال رمز القفل.

#### **التصنيفالأبوي**

يمكنك ضبط التلفزيون الخاص بك لعرض البرامج التي لها درجات تصنيف أقل من عمر طفلك. يُطبق هذا التقييد فقط في حالة القنوات الرقمية من جهات البث التي تصنف برامجها حسب العمر . ا. اضغط على <del>A</del>. ٢. اختر **[إعداد]** > **]القناة إعدادات[** . ٣. اختر **[قفل الأطفال]** > **[تصنيف الأبوين]** . سيتم مطالبتك لإدخال رمز قفل الأطفال . ٤. أدخل رمز قفل الأطفال باستخدام **أزرار الأرقام**. ٥. اختر فئة عمرية، ثم اضغط OK . سيتم حظر كل البرامج ذات التصنيف العمري الأعلى من المحدد.

 ١. أثناء مشاهدة التلفزيون، اضغط . ٢. اختر **[إعداد]** > **إعدادات[ التلفزيون]** > **إعدادات[ عامة]**. ٣. اختر **[الساعة]** > **[الوضع التلقائي للساعة]** . ٤. اختر **[تلقائي]** ، **[يدوي]** أو **[يعتمد على الدولة]** ثم ، اضغط OK.

**تغيير المنطقة الزمنية\*** في الدول التي يتوفر بها بيانات بث التوقيت، يمكنك تغيير المنطقة الزمنية إذا تم اختيار **[وضع ساعة تلقائية]** > [**تلقائي** ] أو **[يعتمد على ]الدولة** . ١. في قائمة **[الساعة]** اختر **[المنطقة الزمنية]**. ٢. اختر منطقتك الزمنية، ثم اضغط OK.

**ضبط التوقيت الصيفي\*** في الدول التي يتوفر بها بيانات بث التوقيت ، يمكنك تمكين أو تعطيل التوقيت الصيفي إذا تم اختيار **[وضع ساعة تلقائية]** [ > **تلقائي** ] أو **[يعتمد على ]الدولة** . ١. في **قائمة [ الساعة ،]** اختر **[توقيت صيفي]**. ٢. اختر **الوقت[ الأساسي]** أو **التوقيت[ الصيفي]** ثم ، اضغط OK.

**ضبط الساعة يدوياً** يمكنك ضبط التاريخ والوقت يدوياً . قبل البدء، قم بضبط وضع الساعة إلى وضع **[يدوي]**. ١. في قائمة **[الساعة]** ، اختر **[التاريخ]** أو **[الوقت]** ثم ، اضغط OK . ٢. اضبط الوقت والتاريخ باستخدام **أزرار التنقل**. ٣. اختر **[تم]** ثم ، اضغط OK. \*يتوفر في بلدان معينة فقط.

#### مؤقت السكون

يمكنك تحويل التلفزيون إلى وضع الاستعداد بعد مدة محددة . ومكنك إيقاف تشغيل جهاز التلفزيون في وقت مبكر أو إعادة ضبط مؤقت النوم. ١. اضغط . ٢. اختر **[إعداد]** > **إعدادات[ التلفزيون]** > **إعدادات[ عامة]** > **[مؤقت النوم]**.

 ٣. اختر مدة مؤقت النوم . يمكن إعداد مؤقّت النوم لفترة تصل لغاية ١٨٠ دقيقة . لإيقاف مؤقت النوم، قم بضبطه على عدد صفر دقيقة.

للحصول على معلومات عن رموز قفل الأطفال؛ انظر **استغلال التلفزيون أكثر > ضبط المؤقتات > والأقفال قفل** .<br>**الأطفال(**الصفح[ة](#page-17-0) [١٧\).](#page-17-0)

<span id="page-19-0"></span> **تغيير ٤ إعدادات التلفزيون الخاص بك**

# <span id="page-19-1"></span>**الصوت والصورة**

- **إعدادات الصورة** يمكنك تغيير الإعدادات في قائمة الصورة. ١. اضغط على . ٢. اختر **[إعداد]** > **إعدادات[ التلفزيون]** > **]الصورة[** ثم ، اضغط OK.
	- ٣. حدد الإعداد المراد تغييره، ثم اضغط OK .
	- معر مسبقا.ً ّ **[نمط ]الصورة** : اختيار إعداد صورة <sup>ف</sup>
- ّ **[استعادة النمط]** : استعادة آخر إعداد صورة <sup>ف</sup> ُعر م مسبقاً تم اختياره.
- **[تباين الإضاءة الخلفية]** : ضبط السطوع للإضاءة .الخلفية
	- **]اللون[** : ضبط درجة تشبع الصورة.
		- **[وضوح]** : ضبط حدة الصورة.
	- **[تقليل الضجيج]** : اختيار مقدار تقليل التشوش للصورة.
- **[تقليل التشوه في** MPEG **[**: لجعل انتقال الصور الرقمية أكثر سلاسة.
- **[**Clear Crystal Digital **[**: لموالفة كل وحدة بيكسل لمطابقة الوحدات المجاورة وعرض صورة رائعة عالية التحديد. ً خصوص على - **[وضوح متقدم]** : لتمكين دقة فائقة، <sup>ا</sup> الخطوط والحدود في الصورة - **[تباين حركي]** : لتحسين التفاصيل ديناميكياً في المناطق الداكنة والمتوسطة والمضيئة من الصورة. - **[إضاءة حركية]** : اختيار مستوى الإضاءة الخلفية لتحسين استهلاك الطاقة الديناميكية وتباين الصورة. - **[تحسين ]اللون** : تحسين حيوية وتفاصيل الألوان .
- **[متقدم]** : الوصول للإعدادات المتقدمة مثل الجاما، وإعدادات درجة اللون، وإعدادات تباين الفيديو. - **[جاما]** : الإعداد غير الخطي لإضاءة وتباين الصورة. - **[الدرجة]** : لتغيير توازن اللون. - **[درجة خاصة]** : تخصيص إعدادات توازن اللون . متاح فقط في حال اختيار **[درجة ]اللون** > **[مخصص]** . - **[تباين الفيديو]** : ضبط تباين الفيديو. - **[السطوع]** : ضبط سطوع الشاشة.
- **[لعبة أو كمبيوتر]** : عند عرض محتويات من وحدة ألعاب متصلة، اختر **[اللعبة]** لتطبيق إعدادات اللعبة . عند اتصال الكمبيوتر من خلال HDMI ، اختر **[الكمبيوتر]** .
- **[التنسيق ]والحواف** : الوصول للإعدادات المتقدمة للتحكم في تنسيق عرض الصورة. -**[تنسيق الصورة]**: جرّب استخدام تنسيق صورة .مختلف - **[حواف الشاشة]** : لتغيير حجم الصورة. - **[نقل ]الصورة** : إذا تُوفر، لتحريك وضع الصورة.

#### **إعدادات الصوت**

يمكنك تغيير الإعدادات من قائمة الصوت. ١. اضغط . ٢. اختر **[إعداد]** > **إعدادات[ التلفزيون]** > **[الصوت]** ثم ، اضغط OK. ٣. حدد الإعداد المراد تغييره، ثم اضغط OK. معر مسبقا.ً ّ • **[نمط الصوت]** : اختيار إعداد صوت <sup>ف</sup> ّ • **[استعادة النمط]** : استعادة آخر إعداد صوت <sup>ف</sup> ُعر م مسبقاً تم اختياره.

- **[الجهير]** : لضبط مستوى جهير السماعات وسماعات الرأس.
- **[صوت حاد]** : لضبط مستوى الطنين الثلاثي للسماعات ولسماعات الرأس.
- **[الوضع المجسم]** : اختر وضع الصوت المحيط لتحسين تجربتك الصوتية.
- **[صوت سماعات]** : لضبط مستوى صوت سماعة الرأس.

• **[متقدم]** : الوصول للإعدادات المتقدمة لتحسين تجربتك الصوتية. - **[استواء تلقائي للصوت]**: تمكين الحد من تغييرات مستوى الصوت المفاجئة، على سبيل المثال، عند تغيير القنوات. - **[سماعات تلفاز]** : اختيار السماعات المفضلة لبث الصوت من .التلفزيون انظر **توصيل التلفاز > إعداد أجهزة** EasyLink **< اختيار مخرج السماعة** صفحة( .[\(٣٥](#page-35-0) - **[**sound Clear **[**: تحسين جودة الصوت. - **[تنسيق إخراج الصوت]** : حدد نوع إخراج الصوت الخاص بموصّل إخراج الصوت الرقمي. اختر بين ֡֡ **[تعدد القنوات]** و **[ستيريو]**. - **[**ARC - 1 HDMI **[**: تمكين مخرج الصوت من الأجهزة المتوافقة مع ARC والمتصلة بموصل .HDMI 1 - **[تأخير إخراج الصوت]** : للقيام بالمزامنة التلقائية للصورة الظاهرة على شاشة التلفزيون مع الصوت الخاص بنظام المسرح المنزلي المتصل . لن تحتاج لاستخدام هذا الإعداد عند توصيل التلفزيون بجهاز مسرح منزلي . Philips - **[قيمة فرق إخراج الصوت]** : ضبط الإعداد لتأخير إخراج الصوت . متوفر إذا كان **[تأخير إخراج الصوت]** يعمل .

**تنسيق الصوت** إذا كانت جهة بث قناة تلفزيون تناظرية تقوم ببث صوت استيريو بتنسيقات متعددة، يمكنك تحديد تنسيق الصوت. ١. اضغط . ٢. اختر **[إعداد]** > **]القناة إعدادات[** > **[أحادي**/**ستيريو]**. ٣. حدد إعداد، ثم اضغط OK .

#### **إعادة ضبطالصورة والصوت**

يمكنك إعادة ضبط إعدادات الصورة والصوت للوضع الافتراضي، في حين تبقى إعدادات تثبيت القنوات كما هي. ١. أثناء مشاهدة التلفزيون، اضغط . ٢. اختر **[إعداد]** > **إعدادات[ التلفزيون]** > **إعدادات[ عامة]** > **إعدادات[ مصنع]** ثم ، اضغط OK. ٣. اختر **[**OK **[**ثم ، اضغط OK . جميع إعدادات التلفزيون (باستثناء إعدادات القناة) يتم إعادة ضبطها إلى إعدادات المصنع الافتراضية .

<span id="page-20-1"></span><span id="page-20-0"></span>**القنوات**

التثبيت التلقائ<sub>ي</sub> عند تشغيل التلفزيون لأول مرة؛ يتم القيام بتثبيت كامل .للقنوات لتغيير اللغة، الدولة، وإعادة تثبيت كافة قنوات التلفزيون المتاحة، يمكنك القيام بعملية التثبيت الشامل مرة أخرى. **بدء التثبيت ملاحظة :** إذا تمت مطالبتك بإدخال رمز، فأدخل "8888". ١. اضغط . ٢. اختر **[إعداد]** > **[البحث عن القنوات]** > **[إعادة تثبيت القنوات]** ثم ، اضغط OK. ٣. اختر الدولة الخاصة بك، ثم اضغط OK. ٤. اختر الشبكة الخاصة بك، ثم اضغط OK: • **ال[ هوائي (** T-DVB **([** : للوصول إلى القنوات المفتوحة عبر الهوائي. • **اكال[ بل (** C-DVB **([** : الوصول لقنوات الكابل . ٥. اتبع التعليمات التي تظهر على الشاشة لتحديد خيارات أخرى، إن وجدت. يتم عرض قائمة البدء الخاصة بالبحث عن القناة. ٦. اختر **[بدء]** ، ثم اضغط OK. ٧. بمجرد انتهاء عملية البحث عن القنوات، حدد **[إنهاء]** ، ثم اضغط OK. **تلميح:** اضغط LIST لرؤية قائمة القنوات. **ملاحظة :** عند العثور على قنوات تلفزيونية رقمية؛ قد تعرض قائمة القنوات المثبتة أرقام قنوات خالية . يمكنك إعادة تسمية هذه القنوات.

٢٠ AR

**تثبيتالقنوات التناظرية** يمكنك البحث وتخزين القنوات التلفزيونية التناظرية واحدة تلو الأخرى. **الخطوة ١: اختيار النظام** :ملاحظة تجاوز هذه الخطوة إذا كانت إعدادات النظام الخاص بك صحيحة. ١. أثناء مشاهدة التلفزيون، اضغط . ٢. اختر **[إعداد]** > **]القناة إعدادات[** > **[تثبيت ]القناة** . ٣. اختر **[تناظري : تثبيت يدوي]** > **[النظام]** ثم ، اضغط على OK. ٤. اختر النظام الصحيح بالنسبة لبلدك أو ثم منطقتك، اضغط OK. **الخطوة ٢: البحث عن قنوات تلفزيونية جديدة وحفظها** ١. أثناء مشاهدة التلفزيون، اضغط . ٢. اختر **[إعداد]** > **]القناة إعدادات[** > **[تثبيت ]القناة** . ٣. اختر **[تناظري : تثبيت يدوي]** > **[بحث عن قناة]** ، ثم اضغط OK. ٤. البحث عن القناة: • إذا كنت تعرف تردد القناة، أدخله باستخدام **أزرار التنقل** أو **أزرار الأرقام**. • إذا كنت لا تعرف تردد القناة، ابحث عن التردد التالي الذي يحتوي على إشارة قوية . اختر **[بحث]** ، ثم اضغط OK. ٥. بعد العثور على القناة الصحيحة، اختر **[إتمام]** ثم ، اضغط OK.

 ٦. اختر **[حفظ كقناة جديدة]** ، ثم اضغط OK لتخزين القناة الجديدة. ملاحظة: إذا نان الاستقبال سيئًا؛ فيمكن تغيير موضع

الهوائي وتكرار العملية .

**تثبيتالقنوات الرقمية** إذا كنت تعرف تردد القنوات التي تريد تثبيتها، يمكنك البحث وتخزين القنوات الرقمية واحدة تلو الأخرى . للحصول على أفضل النتائج، اتصل بمزود الخدمة. ١. اضغط . ٢. اختر **[إعداد]** > **]القناة إعدادات[** > **[تثبيت ]القناة** . ٣. اختر **[رقمي : اختبار الاستقبال]** > **[بحث عن قناة]** ثم ، اضغط OK. ٤. اضغط على **أزرار الأرقام** لإدخال تردد القناة. ٥. اختر **[بحث]** ، ثم اضغط OK.

٦. عند العثور على القناة، اختر **[تخزين]** ، ثم اضغط OK.

**الموالفة الدقيقة للقنوات التناظرية** إذا كان الاستقبال سيئًا في قناة تلفزيونية تناظرية؛ فيمكنك موالفة هذه القناة. ١. اضغط . ٢. اختر **[إعداد]** > **]القناة إعدادات[** > **[تثبيت ]القناة** . ٣. اختر **[تناظري : تثبيت يدوي]** > **[ضبط]** ثم ، اضغط .OK ٤. اضغط▲ أو ▼ للقيام بالموالفة الدقيقة للقناة. ٥. بعد اختيار تردد القناة الصحيح، اختر **[تم]** ثم ، اضغط .OK

- ٦. حدد خيار، ثم اضغط OK.
- **[تخزين القناة الحالية]** لتخزين : القناة برقم القناة الحالية.
- **[تخزين كقناة جديدة]** لتخزين : القناة برقم قناة جديد .

#### **تحديثقائمة القنوات**

عند تشغيل التلفزيون لأول مرة؛ يتم القيام بتثبيت كامل .للقنوات بشكل افتراضي، عندما يكون هناك تغييرات في قوائم القنوات تلك، يقوم التلفزيون بتحديثها تلقائياً . يمكنك أيضا إيقاف التحديث التلقائي أو تحديث القنوات يدويا.ً **ملاحظة** : إذا تمت مطالبتك بإدخال رمز، فأدخل "8888".

**التحديث التلقائي** لإضافة أو إزالة القنوات الرقمية تلقائيا،ً اترك التلفزيون في وضع الاستعداد . يقوم التلفزيون بتحديث القنوات .<br>وتخزين القنوات الجديدة يومياً. تتم إزالة القنوات الفارغة من قائمة القنوات.

**إيقاف رسالة تحديث القناة**  إذا تم تحديث القنوات، يتم عرض رسالة عند بدء التشغيل . يمكنك إيقاف هذه الرسالة. ١. اضغط على . ٢. اختر **[إعداد]** > **]القناة إعدادات[** . ٣. اختر **[تثبيت ]القناة** > **[رسالة تحديث ]القناة** . ٤. اختر **[إيقاف]** ، ثم اضغط OK. **إيقاف التحديثات التلقائية** في قائمة **[تثبيت القناة]** اختر **[التحديث التلقائي للقنوات]** > **[إيقاف]**. **تحديث القنوات يدوياً** ١. اضغط . ٢. اختر **[إعداد]** > **[البحث عن قنوات]** > **[تحديث القنوات]** ثم ، اضغط OK. ٣. اتبع الإرشادات التي تظهر على الشاشة لبدء عملية التحديث .

**نسخالقنوات** تنبيه: هذه الميزة موجّهة للتجار والعاملين بالصيانة. يمكنك نسخ قوائم القنوات من تلفاز Philips إلى آخر عبر وحدة تخزين USB . لن تكون بحاجة للبحث عن القنوات أو تثبيتها مرة أخرى على التلفزيون الثاني . ملف قائمة القنوات صغير بما يكفي ليناسب أي وحدة تخزين .USB

#### **ما تحتاج إليه**

يجب أن يتوفر جهازا تلفزيون Philips بهما ما يلي:

- نفس إعداد الدولة
- نفس المدى السنوي
- نفس نوع DVB ، كما هو موضح حسب النهاية (H و ، K و ، T ، أو /00D ( في اسم الطراز
- نفس نوع الجهاز، كما هو موضح على الملصق الموجود بالجانب الخلفي من التلفزيون . على سبيل .TPM10.1E LA : المثال
	- إصدارات متوافقة للبرامج

**ملاحظة :** إذا تمت مطالبتك بإدخال رمز، فأدخل "8888".

**الخطوة ١: تحقق من الدولة إعدادات**  ١. قم بتشغيل جهاز التلفزيون الأول ( الذي تريد نسخ قائمة القنوات منه إلى الجهاز ).الثاني ٢. اضغط . ٣. اختر **[إعداد]** > **[البحث عن قنوات]** > **[إعادة تثبيت القنوات]** ثم ، اضغط OK . تظهر قائمة الدولة . ٤. لاحظ الإعداد الحالي. ٥. اضغط . ٦. اضغط **[إلغاء]** للخروج. **الخطوة ٢: نسخ قائمة القنوات إلى وحدة** USB ١. قم بتوصيل جهاز تخزين USB بالتلفزيون الأول (الموجود به القنوات المثبتة). ٢. اضغط على . ٣. اختر **[إعداد]** > **]القناة إعدادات[** . ٤. اختر **[تثبيت ]القناة** > **[نسخ قائمة القنوات]** > **[نسخ إلى** USB **[**ثم ، اضغط OK . يتم نسخ قائمة القنوات إلى وحدة تخزين USB. ٥. افصل جهاز تخزين USB. **الخطوة ٣: نسخ القنوات إلى تلفزيون ليس به قنوات مثبتة** ١. قم بتشغيل جهاز التلفزيون الثاني الذي تريد نسخ قائمة القنوات إليه . تبدأ عملية التثبيت الأولي. ٢. اتبع التعليمات التي تظهر على الشاشة وقم باختيار نفس البلد المحددة بالتلفزيون الموجود به قائمة القنوات التي تريد نسخها. ٣. قم بتخطي عملية البحث عن القنوات. ٤. قم بتوصيل جهاز تخزين USB. ه. اضغط على <del>أ</del> ٦. اختر **[إعداد]** > **]القناة إعدادات[** . ٧. اختر **[تثبيت ]القناة** > **[نسخ قائمة القنوات]** > **[نسخ إلى التلفزيون]** ثم ، اضغط OK. يتم نسخ قائمة القنوات إلى جهاز التلفزيون. ٨. افصل جهاز تخزين USB.

يمكنك ضبط لغة الصوت الأساسية والثانوية المفضلين لديك لسماعهما عندما يتوفرا. ١. أثناء مشاهدة التلفزيون، اضغط على . ٢. اختر **[إعداد]** > **]القناة إعدادات[** > **[اللغات]**. ٣. اختر **[لغة الصوت الرئيسية]** أو **[لغة الصوت الثانوية]** واختر من اللغات المتاحة. ٤. اضغط OK للتأكيد .

**الترجماتعلى القنوات التناظرية** ١. أثناء مشاهدة القناة التناظرية، اضغط TEXT. ٦. أدخل رقم الصفحة المكوّن من ثلاثة أرقام لصفحة الترجمات ( عادة '888'). في حال توفر الترجمات، سيتم عرضها.

**الترجماتفي القنواتالرقمية** ١. أثناء مشاهدة أحد القنوات الرقمية، اضغط على .OPTIONS ٢. اختر **[الترجمات]** ثم ، اضغط OK. ٣. اختر **[إيقاف الترجمات]** ، **[تشغيل الترجمات]** أو **[تلقائي]** ثم ، اضغط OK.

**لغة الترجمات** عندما تتوفر، يمكنك تغيير لغة الترجمات. ١. أثناء مشاهدة التلفزيون، اضغط على OPTIONS. ٢. اختر **[لغة الترجمة]** ، ثم اختر من اللغات المُتاحة واضغط OK. يتم تغيير لغة الترجمة للقناة المحددة. يمكنك ضبط لغة الترجمات الأساسية والثانوية المفضلين لديك لعرضهما عندما يتوفرا. ١. أثناء مشاهدة التلفزيون، اضغط على . ٢. اختر **[إعداد]** > **]القناة إعدادات[** > **[اللغات]**. ٣. اختر **[لغة الترجمة الرئيسية]** أو **[لغة الترجمة الثانوية]** واختر من اللغات المتاحة. ٤. اضغط OK للتأكيد.

**قبل** ١. قم بتشغيل جهاز التلفزيون الثاني الذي تريد نسخ قائمة القنوات إليه. ٢. اضغط . ٣. اختر **[إعداد]** > **[البحث عن قنوات]** > **[إعادة تثبيت القنوات]** ثم ، اضغط OK . تظهر قائمة الدولة. ٤. تأكد من أن إعداد البلد هو نفس الإعداد المحدد في التلفزيون الأول. ه. اضغط <del>ك</del> ٦. اضغط **[إلغاء]** للخروج. ٧. إذا كان إعداد البلد ، مختلفاً قم بإعادة تثبيت التلفزيون الثاني لتتطابق إعداد البلد الخاصة به مع التلفزيون الأول . انظر **تغيير إعدادات > التلفزيون إعادة ضبط كل الإعدادات** ( صفحة [٢٥\)](#page-25-1). ٨. قم بتوصيل جهاز تخزين USB بالتلفزيون الثاني. ٠. اضغط على <del>٨</del>. . ١. اختر **[إعداد]** > **[إعدادات القناة]**. ١١ . اختر **[تثبيت ]القناة** > **[نسخ قائمة القنوات]** > **[نسخ إلى التلفزيون]** ثم ، اضغط OK . يتم نسخ قائمة القنوات إلى التلفزيون الثاني. ١٢ . افصل جهاز تخزين USB.

**الخطوة ٣: نسخ القنوات إلى تلفزيون به قنوات مثبتة من**

# **إعدادات اللغة**

#### <span id="page-23-1"></span><span id="page-23-0"></span>**لغة القائمة**

 ١. أثناء مشاهدة التلفزيون، اضغط على . ٢. اختر **[إعداد]** > **إعدادات[ التلفزيون]** > **إعدادات[ عامة]** > **[لغة القائمة]**. ٣. اختر لغة قائمة، ثم اضغط OK .

#### **لغة الصوت**

إذا كانت القناة التلفزيونية تبث لغات صوتية متعددة، يمكنك اختيار اللغة المفضلة للصوت. ١. أثناء مشاهدة التلفزيون، اضغط على OPTIONS. ٢. للقنوات الرقمية، اختر **[لغة الصوت]** . للقنوات التناظرية، اختر **٢[ ثنائي]** . اضغط على OK لتأكيد خيارك. ٣. اختر من اللغات المتاحة، ثم اضغط OK.

# <span id="page-24-0"></span>**إعدادات أخرى**

**عروضالتلفزيون التوضيحية** يمكنك بدء عرض توضيحي لمعرفة المزيد حول ميزات هذا التلفزيون. ١. أثناء مشاهدة التلفزيون، اضغط . ٢. اختر **[إعداد]** > **[عرض توضيحي]** ، واضغط OK. ٣. اختر العرض، ثم اضغط OK .

**وضع المنزل** قد لا تتوفر بعض إعدادات التلفزيون في **وضع** المتجر . للتأكد من تطبيق إعدادات التلفزيون الصحيحة، يمكنك ضبط التلفزيون على وضع **المنزل**. ١. أثناء مشاهدة التلفزيون، اضغط . ٢. اختر **[إعداد]** ، ثم اضغط OK. ٣. اختر **إعدادات[ التلفزيون]** > **إعدادات[ عامة]** > **[الموقع]** . ٤. اختر **[الرئيسية]** > **[متجر]** ، ثم اضغط OK. ٥. أعد تشغيل التلفاز .

<span id="page-24-2"></span><span id="page-24-1"></span>**تحديث البرنامح**

**التحقق من الإصدار** ١. اضغط . ٢. اختر **[إعداد]** > **إعدادات[ البرنامج]** > **[معلومات البرنامج ]الحالي** ثم ، اضغط OK . يظهر إصدار البرنامج الحالي. تنبي**ه:** لا تثبّت إصدار برنامج أقدم من الإصدار الحالي المثبّت على المنتج. لا تتحمل شركة TP Vision أية مسئولية أو تكون مسئولة عن المشاكل الناجمة عن تثبيت إصدار أقل من البرنامج. يمكنك تحديث البرنامج من خلال واحدة من هذه الطرق: • التحديث باستخدام وحدة تخزين USB

• التحديث عبر البث الرقمي

**التحديثباستخدام**USB

**ما تحتاج إليه**

- <span id="page-24-3"></span>• وحدة تخزين USB بها ما لا يقل عن ٢٥٦ ميجابايت من مساحة التخزين، وأن يتم تهيئتها بتنسيق FAT أو DOS ، وأن يتم تعطيل خيار الحماية من الكتابة بها.
- كمبيوتر به منفذ USB واتصال بشبكة الانترنت.
- برنامج لأرشفة الملفات يدعم تنسيق ملفات ZIP : على سبيل المثال، @WinZip لـ Microsoft لـ .Macintosh® لـ Stufflt® أو Windows®

محر قرص ثابت USB. ّ **ملاحظة:** لا تستخدم <sup>ك</sup> **تحميل آخر برنامج** ١. قم بتوصيل محرك أقراص USB المحمول بالكمبيوتر الخاص بك. ٢. على الكمبيوتر، قم بتشغيل متصفح مثل Internet RExplorer أوRSafari ، وانظر .[www.philips.com/support](http://www.philips.com/support) ٣. ابحث عن التلفزيون الخاص بك وحدد البرنامج والمُعرفات المتاحة لجهاز التلفزيون. ترقية البرنامج متاحة على هيئة ملف مضغوط (\*.zip(. ٤. إذا كان إصدار البرنامج أعلى من الإصدار الذي على التلفزيون الخاص بك، اضغط على ارتباط ترقية البرنامج. ٥. قم بالموافقة على اتفاقية الترخيص وقم بتحميل الملف ZIP على وحدة التخزين USB **ملاحظة:** قد يقوم بعض برامج تصفح الإنترنت، مثل ، Google® Chrome®أو Mozilla® Firefox® بتحميل الملف ZIP على الكمبيوتر مباشرة . إذا حدث ذلك، قم بنسخ الملف إلى وحدة تخزين USB. ٦. **بالنسبة إلى إنترنت إكسبلورر:** باستخدام برنامج أرشفة الملفات، استخرج autorun.upg من ملف ZIP المُحمّل. لا تقم بنسخ او وضع الملف المستخرج في مُجلد. ٦. **بالنسبة إلى سفاري:** عند اكتمال التحميل، يتم استخراج upg.autorun تلقائياً من ملف ZIP على الكمبيوتر قم . بنسخ الملف على وحدة التخزين USB لا . تقم بنسخ او وضع الملف المستخرج في مُجلد. ٧. قم بإخراج وفصل وحدة التخزين USB من الكمبيوتر.

**ترقية برنامج التلفزيون تنبيه:** • لا توقف تشغيل التلفزيون أو محرك تُخرج أقراص USB المحمول أثناء عملية الترقية. • إذا حدث انقطاع في التيار الكهربائي أثناء عملية

- <span id="page-25-1"></span>الترقية، فلا تُخرج محرك أقراص USB المحمول من نظام التلفزيون. يقوم التلفزيون بإكمال عملية الترقية مباشرةً عند عودة التيار الكهربائي.
- إذا حدث أي خطأ أثناء عملية الترقية، أعد محاولة التحديث من البداية . إذا تكرر حدوث الخطأ، فاتصل بمركز تلفزيونات Philips للعناية بالمستهلك.
- ١. قم بإزالة كل أجهزة USB مثل مهايئ Fi-Wi من قم ثم التلفزيون، بتشغيل التلفزيون. .٢ قم بتوصيل محرك أقراص USB المحمول بالكمبيوتر الخاص بك. تبدأ عملية ترقية البرنامج تلقائياً . تكتمل عملية الترقية عند ظهور رسالة على الشاشة تُعلمك بذلك. ٣. قبل إعادة تشغيل التلفزيون، قم بفصل وحدة تخزين USB من الكمبيوتر. ٤. اضغط على وحدة التحكم عن بعد — لا تضغط على ك أكثر من مرة. يقوم التلفزيون بإيقاف التشغيل، ثم يعمل مرة أخرى . تم اكتمال عملية الترقية. ٥. لتجنب تحديث برنامج التلفزيون عن طريق الخطأ، أعد توصيل وحدة تخزين USB ، بالكمبيوتر وقم بمسح .autorun.upg

التحديث عبر البث الرقمي إن توفر؛ يمكن للتلفزيون استقبال تحديث البرامج من خلال البث الرقمي . عند تلقي تحديث البرنامج، تتم مطالبتك بتحديث البرنامج . نوصي بشدة تحديث البرنامج عند الطلب . اتبع التعليمات الظاهرة على الشاشة. إذا لم تقم بتحديث برنامج التلفزيون عند تلقي التحديث، سيتم مطالبتك بحفظ ملف التحديث. لتحديث البرنامج :لاحقاً ١. اضغط . ٢. اختر **[إعداد]** > **]البرامج إعدادات[** > **[تحديثات محلية]**. ٣. اختر الملف الذي قمت بتحميله واتبع التعليمات الظاهرة على الشاشة لإكمال عملية التحديث.

# <span id="page-25-0"></span>**إعادة ضبط كل الإعدادات**

يمكنك إعادة ضبط كل إعدادات الصوت والصورة وإعادة تثبيت كل القنوات التلفزيونية. ١. اضغط . ٢. اختر **[إعداد]** > **إعدادات[ التلفزيون]** > **إعدادات[ عامة]** > **[أعد تثبيت تلفاز]** ، ثم اضغط OK. ٣. اتبع التعليمات الظاهرة على الشاشة.

# **توصيل ٥ التلفزيون**

# **معلومات حول الكابلات**

## <span id="page-26-1"></span><span id="page-26-0"></span>**جودةالكابل**

قبل توصيل الأجهزة بالتلفزيون، تأكد من الموصّلات ֡֡ المتوفرة في الجهاز . قم بتوصيل الجهاز بالتلفزيون بأعلى التوصيلات المتوفرة جودة . الموصلات ذات الجودة الجيدة تؤدي إلى نقل الصورة والصوت بجودة أفضل. إن التوصيلات الموضحة في هذا الدليل هي للتوصية وحسب . ويمكن إتباع حلول أخرى . لمزيد من الأمثلة، قم .[www.connectivityguide.philips.com](http://www.connectivityguide.philips.com/) بزيارة **تلميح:** إذا كان الجهاز يحتوي فقط على موصلات مركبة أو RCA ، استخدم الكابل المركب ( CVBS ( لتوصيل الجهاز بموصل CVBS/Y في التلفزيون.

# <span id="page-26-2"></span>**توصيل** HDMI

إن توصيل HDMI يتمتع بأفضل جودة للصوت والصورة.

- إن كابل HDMI يجمع بين إشارات الصورة والصوت . قم بتوصيل كابل HDMI بالنسبة لإشارات التلفزيون عالية الوضوح (HD)، ولتشغيل ميزة EasyLink.
- يوفر قناة عودة الصوت ّ موص HDMI الذي إن <sup>ل</sup> (ARC ( يسمح بإخراج صوت التلفزيون إلى جهاز متوافق مع ARC HDMI.
- استخدم كابلات HDMI أقل من ٥ متر / ١٦٫٤ قدم .

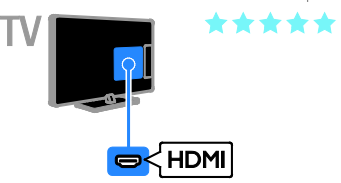

# **SCART**

إن اتصال SCART يدمج إشارات الصوت والفيديو. تستطيع موصلات SCART التعامل مع إشارات فيديو RGB ولكن ليس إشارات التلفزيون عالية الدقة HD.

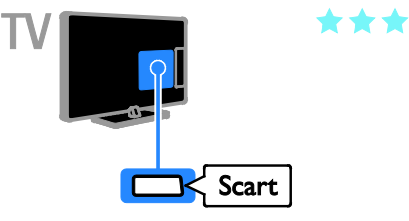

# VGA

 **لطرازات محددة فقط** يمكنك توصيل VGA لعرض محتوى أجهزة الكمبيوتر على شاشة التلفزيون. إن توصيل VGA ينقل الفيديو فقط . للحصول على الصوت، قم بالتوصيل بمنفذ IN AUDIO.

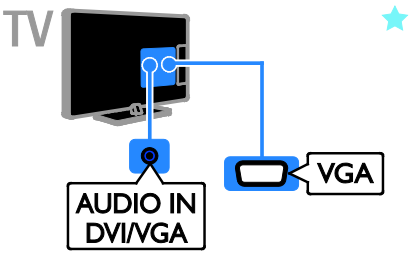

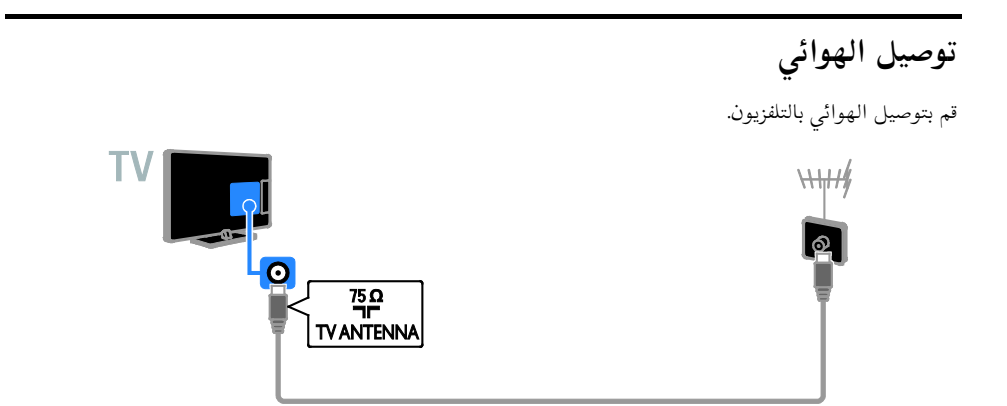

<span id="page-27-2"></span><span id="page-27-1"></span><span id="page-27-0"></span>**توصيل الأجهزة**

**ّ مشغل أقراص**ray-Blu**أو**DVD قم بتوصيل ّ مشغل الأقراص بالتلفزيون باستخدام كابل HDMI .

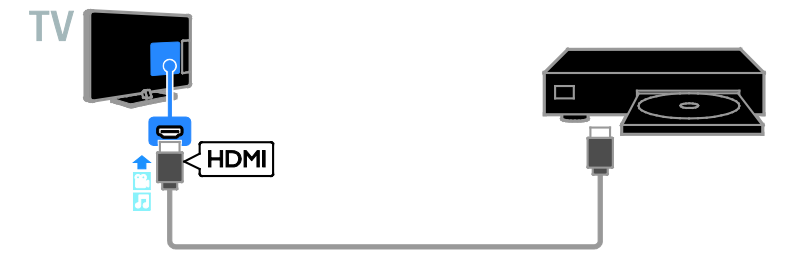

**العربية**

**جهاز مستقبل التلفزيون** قم بتوصيل مستقبل التلفزيون الرقمي بكابل هوائي مع التلفزيون.  $\mathbb{H}$ 

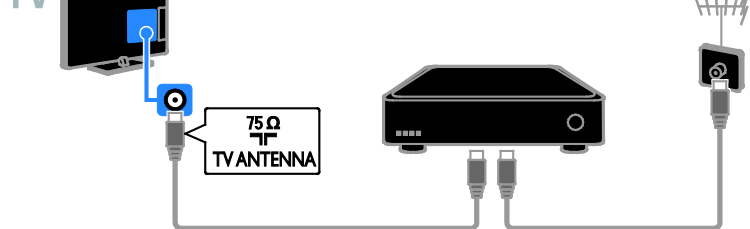

قم بتوصيل مستقبل التلفزيون الرقمي بكابل HDMI مع التلفزيون.

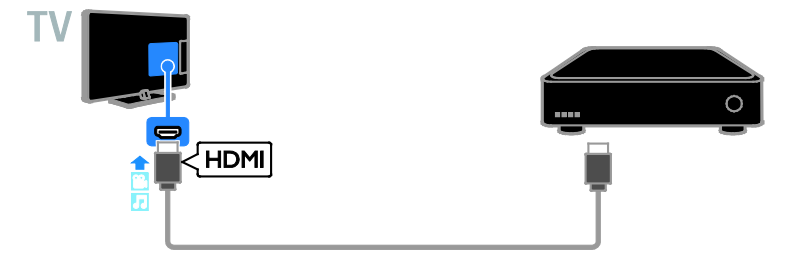

قم بتوصيل جهاز مستقبل التلفزيون الرقمي باستخدام كابل SCART .بالتلفزيون

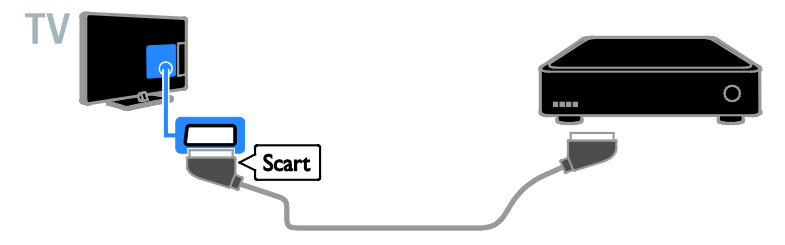

**مسجل الفيديو**

قم بتوصيل المسجّل بالتلفزيون باستخدام كابل هوائي.

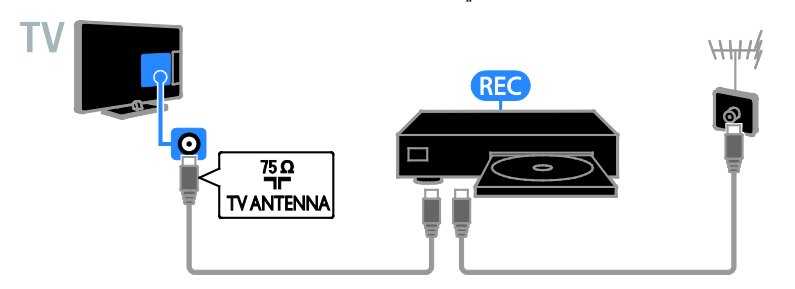

قم بتوصيل المسجل باستخدام كابل HDMI بالتلفزيون.

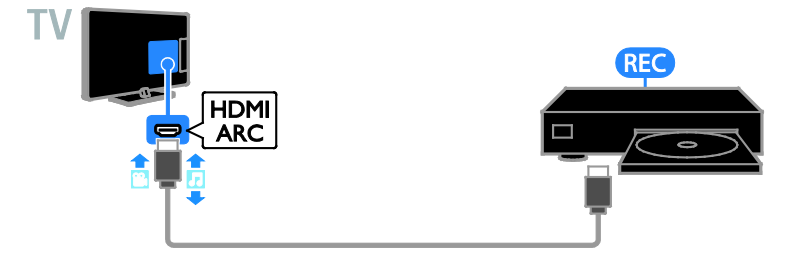

قم بتوصيل المسجل باستخدام كابل SCART .بالتلفزيون

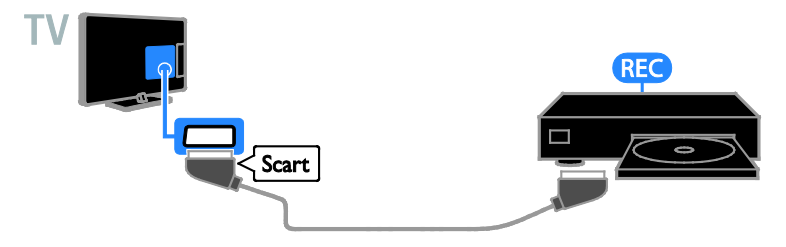

## **وحدة الألعاب**

يمكنك توصيل وحدة الألعاب بالتلفزيون باستخدام كابل HDMI.

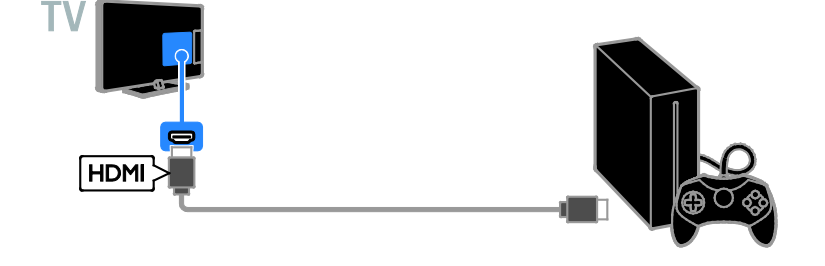

**المسرح المنزلي** قم بتوصيل جهاز المسرح المنزلي المتوافق مع تقنية ARC-HDMI باستخدام كابل HDMI بالتلفزيون.

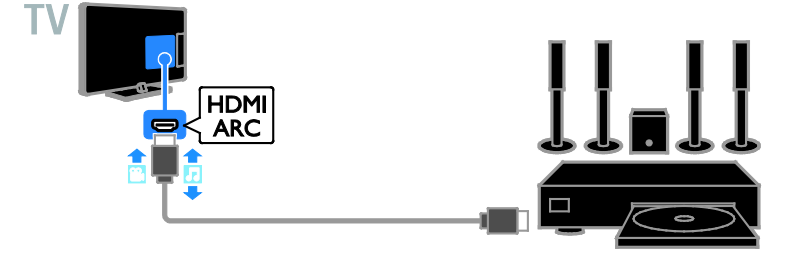

قم بتوصيل نظام المسرح المنزلي بالتلفزيون باستخدام كابل HDMI وكابل صوتي.

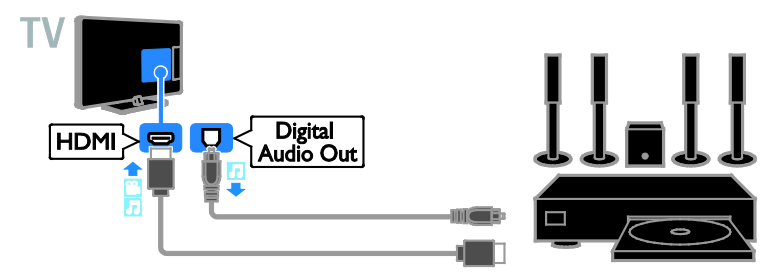

قم بتوصيل المسرح المنزلي باستخدام كابل SCART .بالتلفزيون

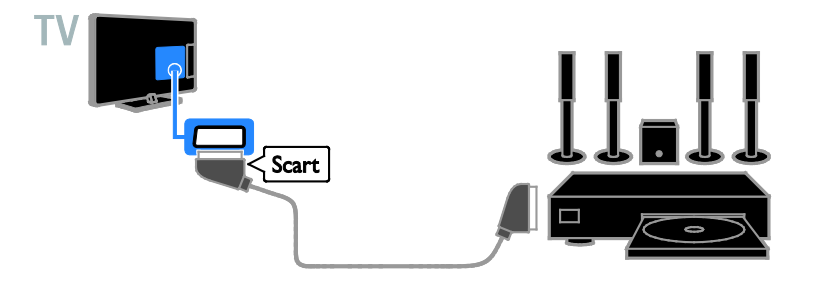

**كاميرا رقمية** يمكنك توصيل الكاميرا الرقمية بالتلفزيون باستخدام كابل USB.

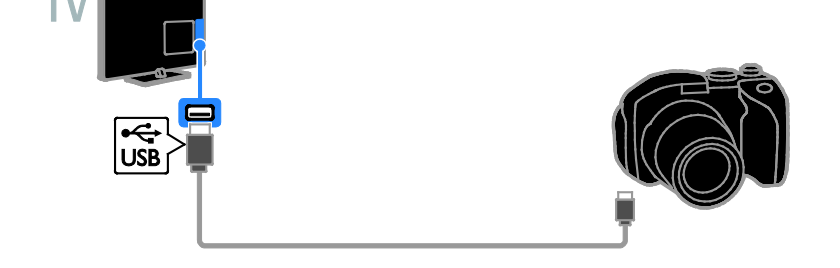

**كاميرافيديو رقمية** يمكنك توصيل كاميرا الفيديو الرقمية بالتلفزيون باستخدام كابل HDMI.

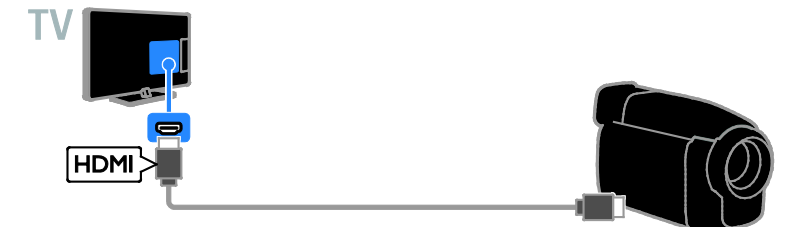

**توصيل أجهزة أكثر**

<span id="page-32-0"></span>**جهاز تخزين** USB**.**

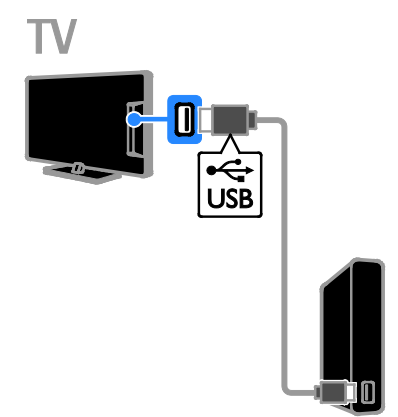

يمكنك توصيل قرص USB الصلب باستخدام كابل USB بالتلفزيون .

# **الكمبيوتر**

يمكنك توصيل الكمبيوتر باستخدام كابل HDMI .بالتلفزيون

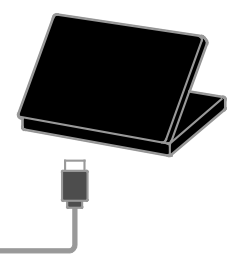

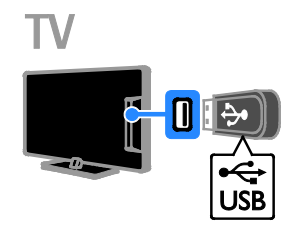

يمكنك توصيل قرص USB الصلب باستخدام كابل USB بالتلفزيون.

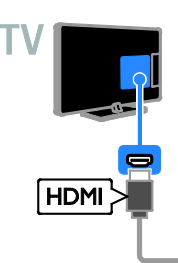

 **لطرازات( محددة فقط.)** يمكنك توصيل الكمبيوتر باستخدام كابل HDMI-DVI بالتلفزيون.

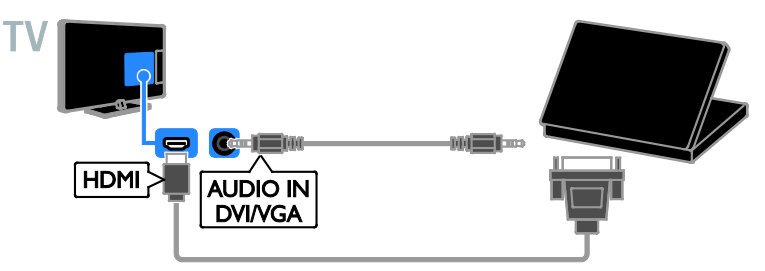

<span id="page-34-0"></span> **مشاهدة أجهزة متصلة**

**اختر جهازاً**

قبل أن تتمكن من مشاهدة جهاز، قم بتوصيل الجهاز بالتلفزيون . انظر **توصيل التلفاز > توصيل الأجهزة** الصفحة(  $.$ ( $\tau \vee$ **اختر جهازاً باستخدام** SOURCE ١. اضغط على SOURCE . ٢. اختر جهازا،ً ثم اضغط OK. **اختر جهازاً من القائمة الرئيسية** ١. اضغط . ٢. اختر **[المصدر]** ، ثم اضغط OK. ٣. اختر جهازا،ً ثم اضغط OK .

# **إعداد أجهزة** EasyLink

<span id="page-34-1"></span>**مايمكنكفعله**

يمكنك الحصول على أقصى استفادة من الأجهزة المتوافقة مع HDMI-CEC باستخدام مميزات التحكم المحسنة EasyLink من Philips قم . بتوصيل الأجهزة ّ المتوافقة مع CEC-HDMI عبر اتصال HDMI بالتلفاز، وتحكم فيها في الوقت نفسه باستخدام وحدة التحكم عن بعد الخاصة بجهاز التلفزيون. **ملاحظة:** قد يختلف مفهوم CEC-HDMI حسب ماركة الجهاز . بعض الأمثلة هي Anynet ) سامسونج ،) أوLink Aquos ) شارب ) أو Sync BRAVIA ) سوني). وليست كل الماركات متوافقة تمامًا مع Philips .EasyLink بعد تشغيل EasyLink Philips ، ستتوفر هذه الميزات: **التشغيل بلمسة واحدة** عند تشغيل محتوى متوافق مع CEC-HDMI ، سيعمل التلفزيون من وضع الاستعداد وينتقل إلى المصدر الصحيح. **الاستعداد بلمسة واحدة**  عند الضغط على من على وحدة التحكم عن بعد، سيقوم التلفزيون وكل الأجهزة المتوافقة مع -HDMI CEC بالتبديل إلى وضع الاستعداد. **وحدة التحكم عن بعد** EasyLink

يمكنك التحكم في عدة أجهزة متوافقة مع CEC-HDMI باستخدام وحدة التحكم عن بعد الخاصة بجهاز التلفزيون.

**التحكم بصوت النظام**

إذا قمت بتوصيل جهاز متوافق مع CEC-HDMI يتضمن سماعات عبر موصّل HDMI ARC، فيمكنك اختيار سماع صوت التلفزيون من هذه السماعات بدلاً من سماعات التلفزيون.

#### **ماتحتاج إليه**

- قم بتوصيل جهاز متوافق مع CEC-HDMI بالتلفزيون . يمكنك توصيل أكثر من جهاز -HDMI CEC . انظر **توصيل التلفاز > توصيل الأجهزة** الصفحة( [٢٧\).](#page-27-2)
	- قم بتهيئة كل جهاز متوافق مع CEC-HDMI بشكل صحيح.
		- قم بتشغيل EasyLink.
			- **تشغيل** EasyLink
				- ١. اضغط .
	- ٢. اختر **[إعداد]** > **إعدادات[ التلفزيون]** > **إعدادات[**
	- **عامة]** > **[**EasyLink**[**. ٣. اختر **[**EasyLink**]** < **[تشغيل]** ، ثم اضغط OK.

**التحكمفي الأجهزة** في حال توصيل عدد من الأجهزة المتوافقة مع -HDMI CEC التي تدعم هذا الإعداد، فستتمكن من التحكم في كافة الأجهزة بوحدة التحكم عن بعد الخاصة بالتلفاز. **ملاحظة:** هذا إعداد متقدم. الأجهزة التي لا تدعم هذا الإعداد لن تستجيب للأوامر من وحدة التحكم عن بعد الخاصة بالتلفزيون. ١. اضغط . ٢. اختر **[إعداد]** > **إعدادات[ التلفزيون]** > **إعدادات[ عامة]** > **[**EasyLink**]** < **[التحكم عن بعد في** .**[**EasyLink

٣. اختر **[تشغيل]** أو **[إيقاف]** ثم ، اضغط OK.

**تلميحات:**

- للتبديل إلى التحكم في التلفزيون، اضغط ثم ، اختر **[**TV**[**.
- للتحكم في جهاز آخر، اضغط ثم ، اختر الجهاز من القائمة الرئيسية.

#### **أزرار** EasyLink

يمكنك التحكم في الأجهزة المتوافقة مع CEC-HDMI باستخدام الأزرار التالية في وحدة تحكم التلفزيون:

- : لتشغيل أو تغيير وضع التلفزيون والجهاز المتصل إلى وضع الاستعداد.
- **أزرار التشغيل** للتحكم : في تشغيل الفيديو أو الموسيقى.
- **أزرار الأرقام** : لاختيار عنوان، أو فصل أو مسار.
- OK : لبدء التشغيل، إيقافه مؤقتاً أو استئناف التشغيل على جهاز متصل، أو لتنشيط الاختيار، أو للوصول إلى قائمة الجهاز.
	- : لعرض القائمة الرئيسية للتلفزيون.

# <span id="page-35-0"></span>**اختيار إخراج السماعة**

إذا كان الجهاز المتصل متوافق مع قناة إعادة صوت HDMI ) ARC HDMI ، (يمكنك إخراج صوت التلفزيون من خلال كابل HDMI لا . يتطلب ذلك كابل صوت إضافي. تأكد من توصيل الجهاز بموصّل HDMI ARC على جهاز .التلفزيون انظر **توصيل التلفاز > معلومات الكابلات >** HDMIالصفح[ة](#page-26-2)( [٢٦\).](#page-26-2) HDMI ARC **تشغيل** ١. اضغط . ٢. اختر **[إعداد]** > **إعدادات[ التلفزيون]** > **[صوت]** >

#### .**[**HDMI 1 - ARC**]** < **[متقدم[**

- ٣. حدد أحد الخيارات التالية، ثم اضغط OK.
- **[تشغيل]** : بعد ذلك؛ يبث صوت التلفزيون عبر الجهاز المتصل المتوافق مع ARC-HDMI.
- **[إيقاف]** : بث صوت التلفزيون عبر مكبرات صوت التلفزيون أو عبر جهاز صوت رقمي متصل بموصل إخراج الصوت الرقمي. **ملاحظة:** تأكد من أن كافة إعدادات CEC-HDMI مضبوطة بشكل صحيح على الجهاز المتصل. **إعداد سماعات التلفزيون**  ١. اضغط . ٢. اختر **[إعداد]** > **إعدادات[ التلفزيون]** > **[صوت]** > **[متقدم]** > **[سماعات تلفاز]** .
	- ٣. حدد خيار، ثم اضغط OK:
	- **[إيقاف]**: لإيقاف تشغيل سماعات التلفزيون.
		- ـ **[تشغيل]**: لتشغيل سماعات التلفزيون.
- **[**EasyLink **[**: قم بإيقاف تشغيل سماعات التلفزيون، وقم ببث صوت التلفزيون إلى جهاز صوتي متوافق مع CEC-HDMI.
- **تلقائي ]** : عند توصيل جهاز **ً [تشغيل** EasyLink **<sup>ا</sup>** صوتي متوافق مع CEC-HDMI ، سيتم إيقاف تشغيل سماعات التلفزيون تلقائياً وبث صوت التلفزيون على الجهاز .

#### **تغيير بث صوت التلفزيون**

يمكنك تبديل الصوت بين سماعات التلفزيون وأي مكبر صوت متصل في أي وقت . ١. اضغط على OPTIONS.

- 
- ٢. اختر **]والصوت الصورة[** > **[مكبرات الصوت]** . ٣. حدد أحد الخيارات التالية، ثم اضغط OK.
- **[تلفزيون]** : يتم تشغيله بشكل افتراضي . يتم بث صوت التلفزيون عبر التلفزيون و عبر جهاز CEC-HDMI الصوتي المتصل حتى ينتقل الجهاز المتصل إلى وضع التحكم بالصوت الخاص بالنظام . بعد ذلك يتم بث صوت التلفزيون عبر الجهاز المتصل.
- **[المكبر]** : لبث الصوت عبر جهاز CEC-HDMI المتصل . إذا كان وضع الصوت الخاص بالنظام لا يعمل على الجهاز، يستمر بث الصوت من مكبرات صوت .التلفزيون في حالة تمكين **[تشغيل** EasyLink **[**يطلب التلفزيون من الجهاز المتصل الانتقال إلى وضع صوت النظام.

<span id="page-36-0"></span>**قم بتوصيل** CAM **) وحدة الوصول**

**المشروط)**

# **مايمكنكفعله**

يمكنك مشاهدة القنوات التلفزيونية الرقمية ّ المشفرة باستخدام وحدة الوصول المشروط ( CAM(. بعد إدخال CAM ودفع مصاريف الاشتراك، يمكنك مشاهدة البرامج. هذا التلفزيون يدعم CI ) الواجهة المشتركة و ) +CI . إن نظام + CI يدعم البرامج الرقمية عالية الدقة HD مع مستوى عال من الحماية من النسخ. **ملاحظة:** إن التطبيقات، والوظائف، والمحتوى والرسائل التي تظهر على الشاشة تعتمد على مزود خدمة CAM.

#### **ماتحتاج إليه**

**تنبيه:** لحماية الكامة من الضرر، أدخل الكامة وفقاً للتعليمات. **ملاحظة:** راجع الوثائق من مشغل الخدمة بشأن كيفية إدخال بطاقة ذكية في فتحة الكامة.

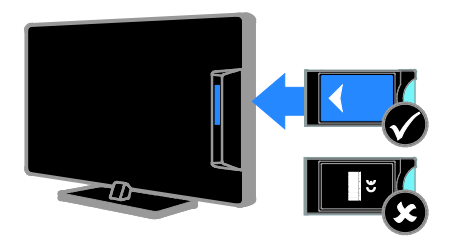

١. أطفئ التلفزيون. ٢. اتبع التوجيهات المطبوعة على الكامة؛ وأدخل الكامة برفق في الواجهة المشتركة على جانب التلفزيون. اضغط الكامة للداخل بمقدار ما يمكنها الدخول . ٣. ّشغل التلفزيون وانتظر تنشيط الكامة . يستغرق ذلك بضعة دقائق .

 للحفاظ على إمكانية الوصول إلى القنوات التلفزيونية الرقمية المشفّرة، أترك الكامة في الفتحة.

## **الوصول لخدماتالكامة**

- ١. بعد إدخال الكامة وتنشيطها؛ اضغط على .OPTIONS
- ٢. اختر **[واجهة توصيل مشتركة]** ثم ، اضغط OK.
	- ٣. اختر مزود الكامة واضغط OK.

 **٦ استكشاف الأخطاء**

<span id="page-37-0"></span>**وإصلاحها**

# <span id="page-37-1"></span>**مسائل عامة**

**التلفزيون لا يعمل:** • افصل كابل الكهرباء عن مأخذ الكهرباء . انتظر لمدة دقيقة ثم أعد توصيله. • تأكد من أن كابل الكهرباء متصل .بإحكام **عند تشغيل التلفزيون أو إيقاف تشغيله أو تحويله إلى وضع الاستعداد، ستسمع صوت صرير من هيكل التلفزيون:** لا يلزم اتخاذ أي إجراء . صوت الصرير هو صوت تمدد وانكماش عادي للتلفزيون عندما يبرد أو يتم إحماؤه . ولا يؤثر ذلك على الأداء. **التلفزيون لا يستجيب لوحدة التحكم عن بعد أو لأزرار التلفزيون عند تشغيله:** يستغرق بدء التلفزيون بعض الوقت . خلال هذا الوقت؛ لن يستجيب التلفزيون إلى وحدة التحكم عن بعد أو وحدات تحكم التلفزيون. وهذا تصرف عادي. إذا استمر التلفزيون في عدم الاستجابة إلى وحدة التحكم عن بعد، قم بعرض مستشعر وحدة التحكم عن بعد باستخدام كاميرا رقمية -- إذا ضغطت أى زر على وحدة التحكم عن بعد ولاحظت وامض أحمر عند المستشعر، فإن وحدة التحكم عن بعد تعمل ولكن قد يحتاج التلفزيون بأن يتم التحقق منه بواسطة خدمة عملاء تلفزيونات Philips لا . يمكن تطبيق إجراء معالجة المشاكل هذا على وحدات التحكم عن بعد المقترنة لاسلكياً بالتلفزيون. **عندما يكون التلفزيون في وضع الاستعداد؛ تظهر شاشة الشعار، ثم يعود إلى وضع الاستعداد:** وهذا تصرف عادي . عندما يتم فصل التلفزيون وإعادة توصيله بمصدر الطاقة، يتم عرض شاشة بدء التشغيل عند عملية بدء التشغيل التالية . لتشغيل التلفزيون أو وضعه بوضع الاستعداد، اضغط من على وحدة التحكم عن بعد أو على التلفزيون .

**ضوء الاستعداد في التلفزيون يومض بالأحمر:** افصل كابل الكهرباء عن مقبس الكهرباء . انتظر حتى يبرد التلفزيون قبل إعادة توصيل كابل الكهرباء . إذا عاد حدوث الوميض، فاتصل بخدمة عملاء Philips.

**صوت التلفزيون بلغة غير صحيحة:** إذا اخترت لغة صوت عبر OPTIONS ، يقوم التلفزيون بإعادة الضبط إلى اللغة الافتراضية عندما تقوم بتغيير القنوات أو إيقاف تشغيل التلفزيون . للإبقاء على اللغة المختارة، قم بتغيير لغة الصوت بالضغط على ثم ، باختيار **[إعداد]** > **]القناة إعدادات[** > **[اللغات]** > **[لغة الصوت الرئيسية]** > **[لغة الصوت الثانوية]**. **قائمة التلفزيون أو** TV Smart **تظهر بلغة غير صحيحة:** قم بتغيير قائمة التلفزيون إلى لغتك المفضلة . لمزيد من المعلومات، انظر **تغيير إعدادات التلفزيون الخاص > بك إعدادات اللغة > لغة القائمة**صفح[ة](#page-23-1)( [٢٣\).](#page-23-1) **المكو من ٤ أرقام لإلغاء قفل ميزة قفل ّ لقد نسيت الرمز ن الأطفال:** أدخل "8888".  **إذا كنت ترغب في تحديث برنامج التلفزيون:** وقم [www.philips.com/support](http://www.philips.com/support) بزيارة تفضل بتحميل أحدث نسخة من البرنامج للتلفاز الخاص بك . كما يتوفر أيضًا على الموقع تعليمات تثبيت البرامج وملاحظات الإصدار تشير إلى ما تم تحديثه . تتوفر أيضاً التعليمات الكاملة حول كيفية ترقية برنامج التلفزيون في تغيير إعدادات التلفزيون > تحديث البرنامج (الصفحة [.\(٢٤](#page-24-2)

<span id="page-38-0"></span>**مسائل متعلقة بالقنوات**

 **إذا كنت ترغب في تثبيت قنوات :التلفزيون**  انظر **تغيير إعدادات التلفزيون الخاص > بك التثبيت التلقائي**صفح[ة](#page-20-1)( [٢٠ \)](#page-20-1) للحصول على تعليمات حول تثبيت القنوات التناظرية أو الرقمية. **لم يتم العثور على أي قنوات رقمية أثناء التثبيت:** • انظر المواصفات الفنية للتأكد من دعم التلفزيون لخدمات T-DVB أو C-DVB في بلدك.

• تأكد من أن كافة الكابلات متصلة بشكل صحيح وأنه تم تحديد الشبكة الصحيحة.

 **لا تظهر القنوات التي تم تثبيتها ً مسبقا في قائمة القنوات:** .<br>تأكد من اختيار قائمة القنوات الصحيحة. **في حال الرغبة في إعادة ترتيب قائمة القنوات:** بعد أن يتم تثبيت القنوات، فإنها تظهر في قائمة القنوات. للحصول على معلومات حول إدارة قوائم القنوات، بما في ذلك إعادة ترتيب القنوات، انظر **مشاهدة التلفزيون > إدارة قوائم القنوات** ( الصفحة [١١\)](#page-11-0).

<span id="page-38-1"></span>**مسائل متعلقة بالصورة**

**التلفزيون قيد التشغيل، لكن ليس هناك أي صورة أو الصورة مشوهة:**

- تأكد من صحة توصيل الهوائي بالتلفزيون بشكل صحيح.
	- تأكد من اختيار الجهاز الصحيح ليكون مصدر العرض.
		- تأكد أن الجهاز أو المصدر الخارجي صحيح التوصيل.

**هناك صوت لكن ليس هناك صورة:** تأكد من صحة ضبط إعدادات الصورة.

**هناك استقبال تلفزيون سيئ من وصلة الهوائي:**

• تأكد من صحة توصيل الهوائي بالتلفزيون بشكل صحيح.

- يمكن أن تؤثر السماعات العالية وأجهزة الصوت غير المتصلة بالأرضي، ومصابيح النيون والمباني العالية والأشياء الكبرى الأخرى على جودة الاستقبال . إن أمكن، حاول تحسين جودة الاستقبال بتغيير اتجاه الهوائي أو بتحريك الأجهزة بعيدًا عن التلفزيون.
- إذا كان الاستقبال سيئًا على قناة واحدة فقط، فقم بالموالفة الدقيقة لهذه القناة.

**هناك جودة صورة سيئة من الأجهزة المتصلة:**

• تأكد من توصيل الأجهزة بشكل صحيح. • تأكد من صحة ضبط إعدادات الصورة.

**لم يحفظ التلفزيون :الصورة إعدادات**  تأكد من ضبط موقع التلفزيون على إعداد **المنزل** . يمكنك تغيير وحفظ الإعدادات في هذا الوضع.  **لا تناسب الصورة الشاشة؛ فهي كبيرة ًجدا أو صغيرة ًجدا:** جرّب استخدام تنسيق صورة مختلف. **تنسيق الصورة يتغير على نحو مستمر مع القنوات المختلفة:** ً بدلا من تنسيق الصورة **[تلقائي]** ، اختر تنسيق مختلف للصورة. **وضع الصورة غير صحيح:** قد لا تتناسب إشارات الصورة الصادرة من بعض الأجهزة مع الشاشة بشكل صحيح . افحص خرج إشارة الجهاز. **صورة محطات البث مشفرة:** قد تحتاج لاستخدام وحدة للوصول المشروط ( كامة ) لرؤية المحتوى . راجع مع مشغل الخدمة. **يظهر في التلفزيون إعلان** "sticker-e "**يعرض معلومات عن التلفزيون:** التلفزيون في وضع **[المتجر]** . للتخلص من هذا الإعلان،

اضبط التلفزيون على وضع **]المنزل[** ، ثم أعد تشغيل .التلفزيون انظر **تغيير التلفزيون إعدادات الخاص بك > إعدادات أخرى > وضع المنزل**صفح[ة](#page-24-3)( [٢٤\).](#page-24-3)

**شاشة الكمبيوتر على التلفزيون غير مستقرة:**

- <span id="page-39-1"></span>• تأكد من أن الكمبيوتر يستخدم دقة الشاشة و معدل التحديث المدعومين . أنظر **المواصفات > دقة العرض**صفح[ة](#page-41-4)( [٤١\)](#page-41-4).
	- اضبط تنسيق صورة التلفزيون على **[بلا مقياس]**.

# <span id="page-39-0"></span>**مسائل متعلقة بالصوت**

**توجد صورة ولكن جودة الصوت سيئة:** إذا لم يكتشف التلفزيون أي إشارة صوتية؛ فسيقوم التلفزيون بإيقاف خرج الصوت - ولا يشير ذلك إلى عطل. • تأكد من صحة توصيل كل الكابلات.

- تأكد من أنه لم يتم كتم الصوت أو ضبط مستوى الصوت على صفر.
	- تأكد من اختيار إعداد سماعات التلفزيون. اضغط على OPTIONS ، اختر **[الصورة ]والصوت** > **[مكبرات الصوت]** ثم ، اختر **[**TV **[**.
- تأكد أن مخرج صوت التلفزيون متصّل بإدخال الصوت في جهاز المسرح المنزلي الذي يدعم CEC-HDMI أو المتوافق مع EasyLink . يجب سماع الصوت من مكبرات الصوت الخاصة بنظام المسرح المنزلي.
- قد تتطلب بعض الأجهزة القيام بتمكين إخراج الصوت HDMI يدوياً . إذا تم بالفعل تمكين إخراج الصوت HDMI ولكن لا تزال لا يمكنك سماع الصوت، حاول تغيير تنسيق الصوت الرقمي من الجهاز إلى PCM ) تعديل الشفرة النبضية). يرجى الرجوع إلى الوثائق المصاحبة للجهاز للحصول على تعليمات.

**توجد صورة ولكن جودة الصوت سيئة:** تأكد من صحة ضبط إعدادات الصوت.

# **مسائل متعلقة بالاتصال**

**هناك مشاكل في أجهزة** HDMI**:**

- لاحظ أن دعم HDCP ) حماية محتوى رقمي ذي عرض نطاق عال) يمكن أن يؤخر الوقت المستغرق للتلفزيون لعرض المحتويات من جهاز HDMI.
- إذا لم يتعرف التلفزيون على جهاز HDMI ولم يتم عرض أي صورة، قم بتغيير المصدر من جهاز إلى آخر ثم أرجعه.
- في حال حدوث تشويش صوتي متقطع، تأكد من صحة إعدادات الإخراج من جهاز HDMI.
- في حالة استخدام محول HDMI إلى DVI أو كابل HDMI إلى DVI ، تأكد من توصيل كابل صوت إضافي بمقبس الصوت IN AUDIO ) قابس صغير فقط)، إذا تُوفر.

# **لا يمكنك استخدام وظائف** EasyLink**:**

تأكد أن أجهزة HDMI متوافقة مع CEC-HDMI . لن تعمل وظائف EasyLink إلا مع الأجهزة المتوافقة مع .HDMI-CEC

**في حالة توصيل جهاز صوت متوافق مع** CEC-HDMI **بالتلفزيون والتلفزيون لا يعرض أي رمز للإسكات أو للصوت عند إسكات الصوت أو رفعه أو خفضه.** يعد هذا التصرف عادياً في حالة توصيل جهاز صوت .HDMI-CEC

# **لا يتم عرض محتويات جهاز** USB**:**

- تأكد من إعداد جهاز تخزين USB على التوافق مع Class Storage Mass كما هو موضح في وثائق جهاز التخزين.
	- تأكد أن جهاز تخزين USB متوافق مع التلفزيون.
- تأكد من أن التلفزيون يدعم تنسيقات ملفات الصور والصوت.

## **لا تعمل ملفات الصور والصوت الموجودة على جهاز تخزين** USB **أو لا يتم عرضها بسلاسة:**

قد يؤدي أداء النقل لجهاز تخزين USB إلى تقييد معدّل نقل البيانات إلى التلفزيون، مما يؤدي إلى التشغيل بشكل رديء.

# <span id="page-40-0"></span> **بشركة الاتصال** Philips

**تحذير لا : تحاول إصلاح التلفزيون بنفسك . فقد يؤدي ذلك إلى تعريض التلفزيون لأضرار خطيرة أو غير قابلة للإصلاح، أو إلى إبطال .الضمان**  إذا لم تتمكن من حل مشكلتك، فارجع إلى الأسئلة المتداولة لهذا ( التلفزيون FAQs ( على استشارة أيضا يمكنك . [www.philips.com/support](http://www.philips.com/support) مجتمع مستخدمي أجهزة تلفزيون Philips على .[www.supportforum.philips.com](http://www.supportforum.philips.com/) إذا كنت ترغب في التحدث مع أو مراسلة أحد ممثلي شرك ة Philips عبر البريد الالكتروني، اتصل بخدمة دعم عملاء Philips في .بلدكم يمكنك العثور على تفاصيل الاتصال في النشرة المصاحبة لهذا التلفزيون أو على .[www.philips.com/support](http://www.philips.com/support) اكتب طراز التلفزيون والرقم المسلسل قبل الاتصال بشركة Philips . تمت طباعة هذه الأرقام على الجانب الخلفي من التلفزيون وعلى العبوة.

# **٧ المواصفات**

# <span id="page-41-1"></span><span id="page-41-0"></span>**الطاقة والاستقبال**

مواصفات المنتج عرضة للتغيير دون إخطار. **الطاقة**

- قدرة الكهرباء : تيار متردد ٢٤٠-٢٢٠ فولت (-٥٠ ٦٠ هرتز)
- استهلاك الطاقة أثناء وضع الاستعداد : <٠٫٣ واط
- درجة الحرارة المحيطة: من ٥ إلى ٤٠ درجة مئوية
	- لمعرفة استهلاك الطاقة، انظر مواصفات المنتج .[www.philips.com/support](http://www.philips.com/support) على

يعد معدل الطاقة المصرح به على لوحة نوع المنتج استهلاك هذا المنتج للطاقة أثناء الاستخدام المنزلي القياسي ( .2Ed 62087 IEC(. يتم استخدام أقصى معدل للطاقة، والمصرح به بين القوسين، لغرض السلامة .(IEC 60065 Ed. 7.2 ) الكهربائية **الاستقبال**

- دخل الهوائي : ٧٥ أوم مزدوج المحور ( 75IEC(
	- DVB COFDM 2K/8 K التلفزيون: نظام•
- تشغيل الفيديو : NTSC و ، PAL و ، SECAM
- التلفزيون الرقمي: MPEG-4، و DVB-T (أرضي)، و C-DVB ) كابل).
	- ، S-Channel ، UHF ، VHF : الموالف موجات• Hyperband

# <span id="page-41-2"></span>**شاشة العرض والصوت**

#### **الصورة** / **شاشة العرض** • نوع الشاشة : إضاءة خلفية HD Full/HD LED الحجم القطري: - ٥١ سم / ٢٠ بوصة - ٥٦ سم / ٢٢ بوصة - ٦١ سم / ٢٤ بوصة • النسبة الباعية ٤:٣ : / ١٦:٩ ( شاشة عريضة) • دقة اللوحة : - ٢٠ بوصة: ١٦٠٠×٩٠٠  $P$  + 1 بوصة: ١٩٢٠ $\mathcal{F}$  + 1 - ٢٤ بوصة: ١٣٦٦×٧٦٨ Digital Crystal Clear : الصورة تحسين•

**الصوت**

- <span id="page-41-4"></span>• طاقة الخرج ( RMS عند ١٠ % THD(: ٤ واط
	- صوت محيطي رائع • صوت واضح
		- أحادي / ستريو

# <span id="page-41-3"></span>**قيم دقة العرض**

**تنسيقات الكمبيوتر** - HDMI  **الدقة(** - **معدل التحديث)** . ٢٤ × ٨٠ - ٢٠ هرتز ٨٠٠ ×٦٠٠ - ٦٠ هرتز ١٠٢٤ × ٢٠٨ - ٢٠ هرتز ١٢٨٠ × ٧٢٠ - ٦٠ هرتز ١٢٨٠ × ٧٦٨ - ٦٠ هرتز ١٢٨٠ × ١٠٢٤ - ٦٠ هرتز ١٣٦٠ × ٧٦٨ - ٦٠ هرتز  $*_{\mathfrak{P}}$ ۰, - ۹۰۰  $\times$  ۱۶۰۰ هر  $*$  ۱ - ۱ - ۱ - ۱ - ۵  $\times$  ۱ - ۱  $\lambda$  . ١٩٢٠ × ١٠٨٠ - ٦٠ هرتز\* **تنسيقات الكمبيوتر** - VGA  **الدقة(** - **معدل التحديث)** ٦٤٠ × ٤٨٠ - ٦٠ هرتز ٨٠٠ × ٦٠٠ - ٦٠ هرتز ١٠٢٤ × ٧٦٨ - ٦٠ هرتز ١٢٨٠ × ١٠٢٤ - ٦٠ هرتز ١٣٦٠ × ٧٦٨ - ٦٠ هرتز  $*$  ۱۶۰  $\times$  ۹۰۰ - ۹۰۰ هرتز $*$ ١٦٠٠ × ١٢٠٠ - ٦٠ هرتز\*  $*$  ۱۹۲۰  $\times$  ۱۰۸۰ - ۱۰۰ هرتز $*$ **تنسيقات الفيديو الدقة(** - **معدل التحديث)** ٤٨٠i - ٦٠ هرتز ٠٨٤p - ٣٠ هرتز ٥٧٦i - ٥٠ هرتز ٥٧٦p - ٥٠ هرتز .<br>٧٧٢ - ٥٠ هرتز، ٣٠ هرتز، ١٠٨٠i - ٥٠ هرتز، ٦٠ هرتز ١٠٨٠p - ٢٤هرتز، ٢٥هرتز، ٣٠ هرتز، ٥٠ هرتز، ٦٠ هرتز

\* لطرازات محددة فقط.

# <span id="page-42-0"></span> **لوسائطا المتعددة**

**ملاحظة :** يجب ألا تتجاوز أسماء ملفات الوسائط المتعددة ١٢٨ حرفًا. **وصلات الوسائط المتعددة المدعومة** قم :)FAT / FAT 32 / NTFS ) USB 2.0 •

- بتوصيل أجهزة USB التي تستهلك فقط ٥٠٠ مللي أمبير أو أقل من الطاقة.
	- **ملفات الصور المدعومة**
	- \*.jpeg ، و\* .jpg :JPEG
		- \*.png :PNG •

#### **ملفات الصوت المدعومة**

- \*.mp3 **:**MPEG1 •
- معدل البت : ٣٢ كيلوبت بالثانية، و ٦٤ كيلوبت بالثانية، و ٩٦ كيلوبت بالثانية، و ١٢٨ كيلوبت بالثانية، و ١٩٦ كيلوبت بالثانية، و ٢٥٦ كيلوبت بالثانية، و ٣٢٠ كيلوبت بالثانية
	- تردد أخذ العينات : ٣٢ كيلوهرتز، و ٤٤٫١ كيلوهرتز، ٤٨ كيلوهرتز

#### **ملفات الفيديو المدعومة**

- \*.ts ، و\* .mpeg ، و\* .mpg ، و\* .avi :MPEG1/2 •
- \*.mkv ، و\* .mov ، و\* .mp4 ، و\* .avi :MPEG4 •
- ، \*.mkv ، و\* .mov ، و\* .mp4 ، و\* .avi :H.264 و ts.\*

**تنسيقات الترجمة المدعومة**

• SRT : دعم لغات متعددة

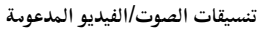

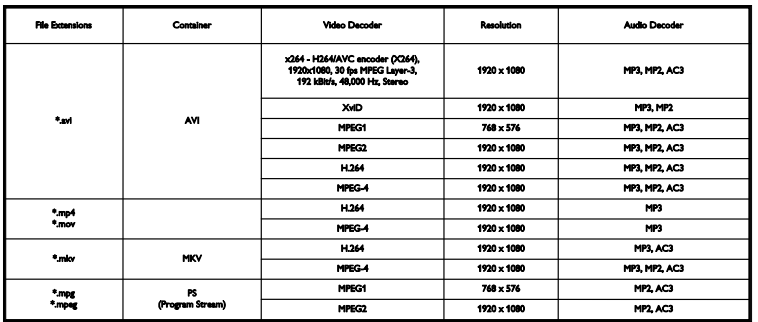

**تنسيقات الصوت**/**الفيديو المدعومة**

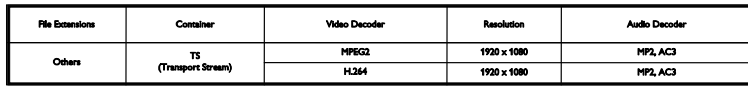

# <span id="page-43-0"></span>**إمكانية الاتصال**

**الموصلات الخلفية**

- ARC 1 HDMI**:** قناة عودة صوت HDMI
	- U .SERV**:** منفذ الخدمة
- **هوائي التلفاز:** ٧٥ أوم مزدوج المحور ( IEC(
- SCART محول ّ **:)**RGB/CVBS **)** SCART •
- IN AUDIO **)** DVI**(:** قابس ستريو صغير ٣٫٥ ملم
	- SPDIF **:DIGITAL AUDIO OUT** 
		- **سماعات الرأس:** مأخذ صغير ٣٫٥ ملم
			- VGA**:** دخل كمبيوتر

**الموصلات الجانبية**

- CI **الواجهة( المشتركة):** واجهة مشتركة
	- **USB**

# <span id="page-43-1"></span>**إصدار تعليمات المساعدة**

UMv X41G22MV81304\_05\_20130923

# **٨ الفهرس**

# <span id="page-44-0"></span>**إ**

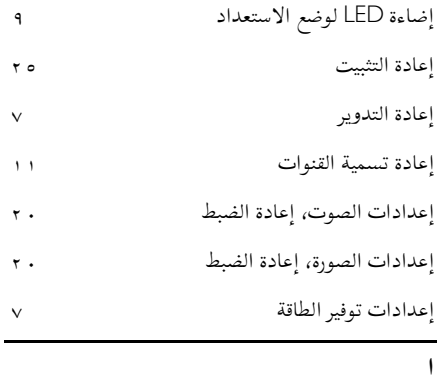

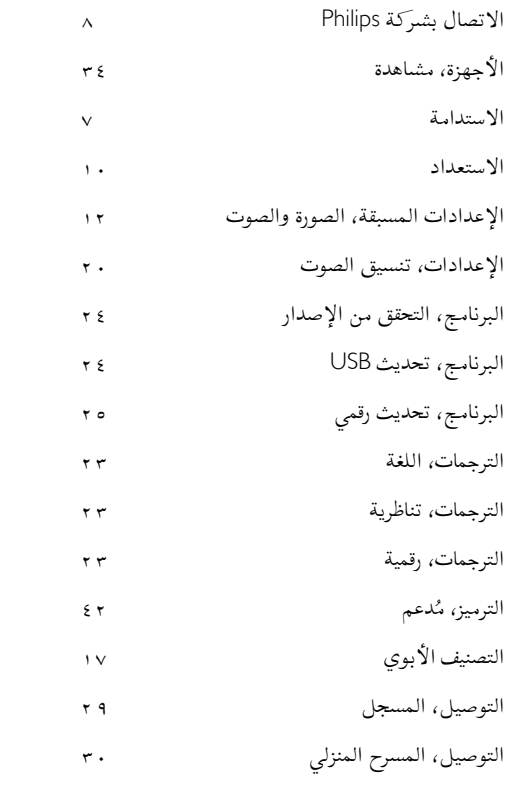

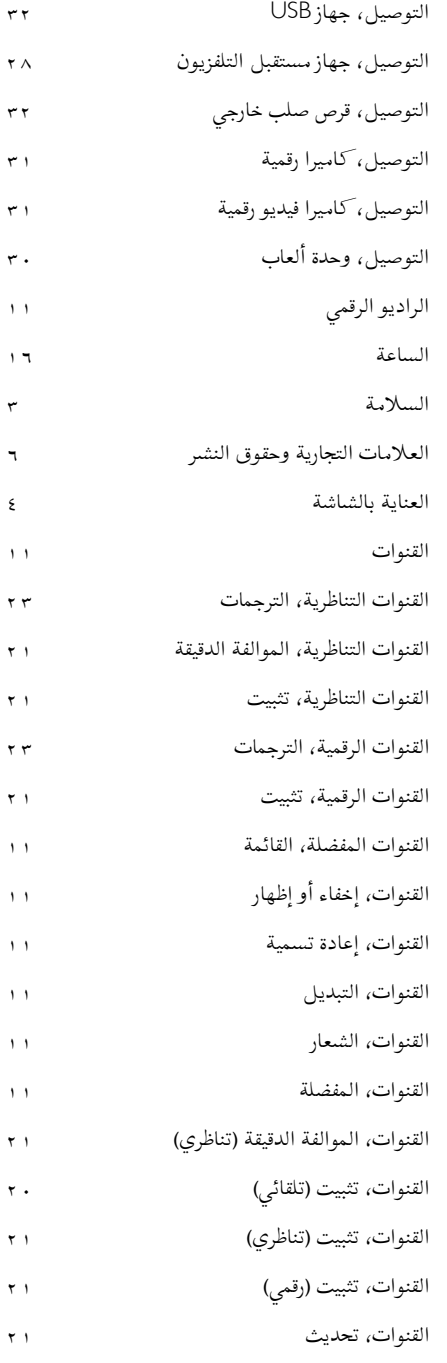

القنوات، ترتيب

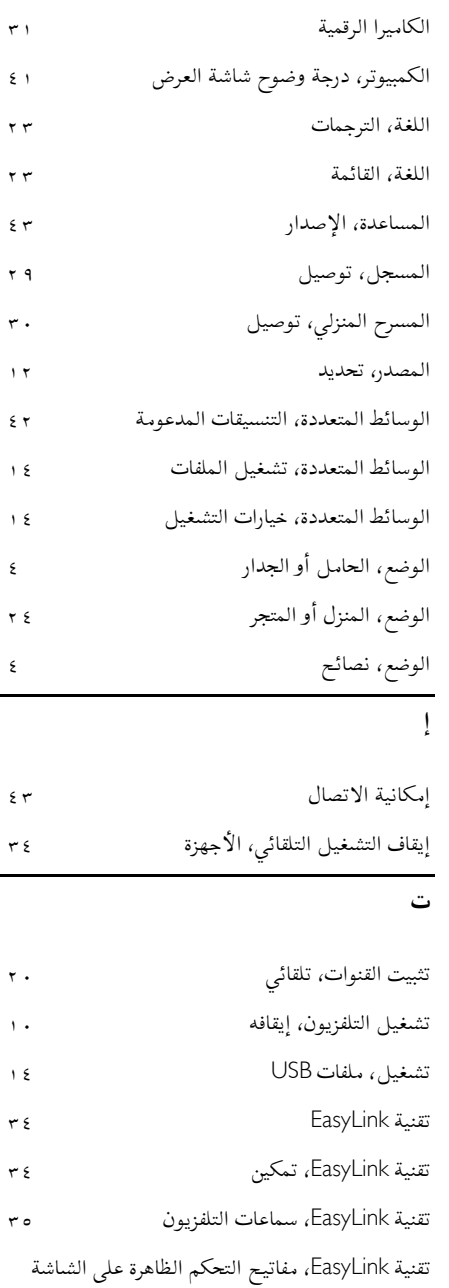

الكابلات

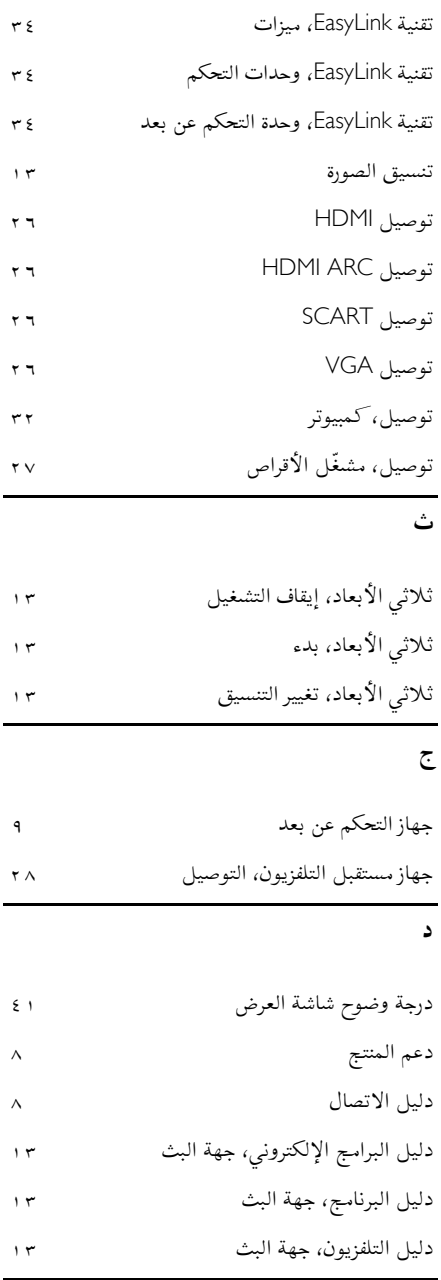

**العربية**

**س**

سماعات كتم التلفزيون، ١١

AR

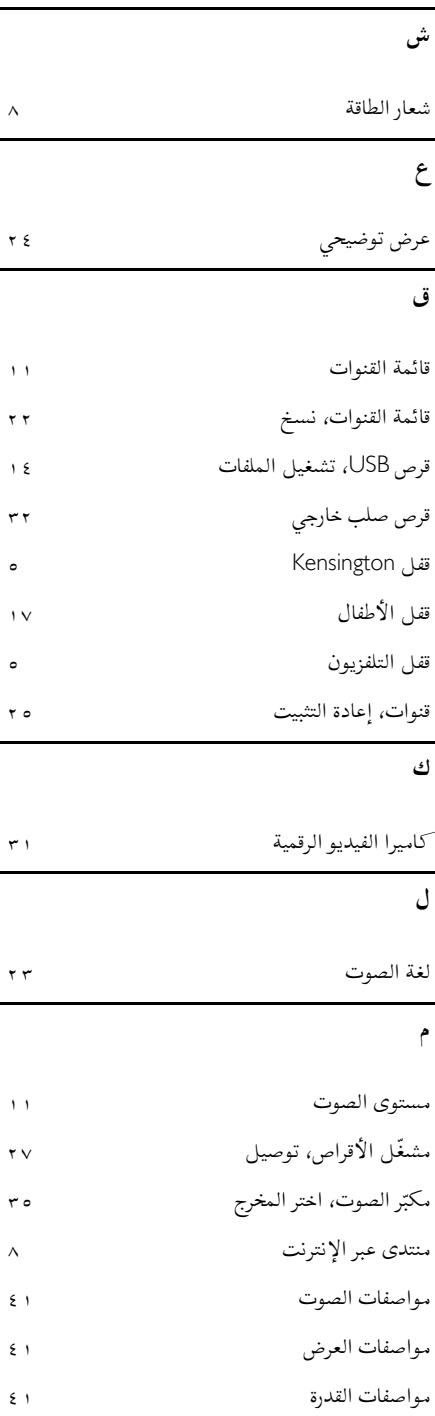

AR

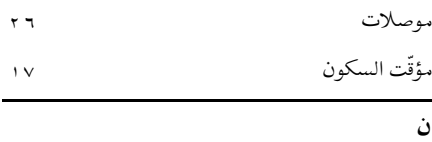

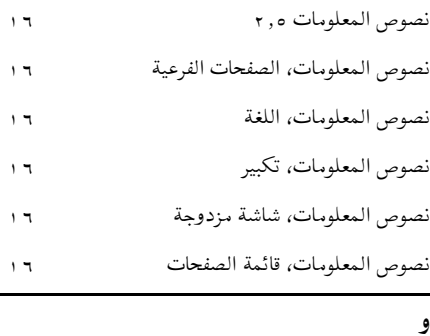

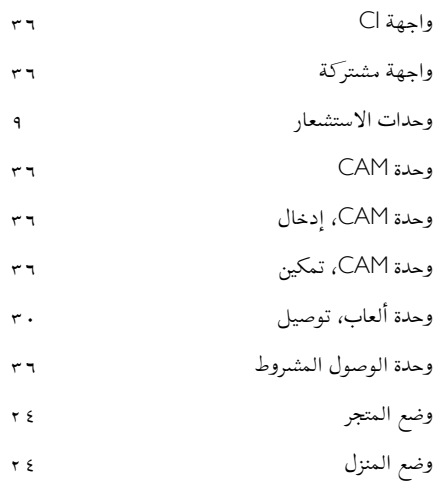

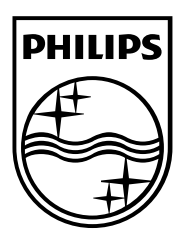

العلامات التجارية المسجلة وغير المسجلة هي ملكية لأصحابها المعنيين . مواصفات المنتج عرضة للتغيير بدون إشعار مسبق . إن اسم شركة Philips وشعار Philips تُعد علامات تجارية مسجلة لشركة .V.N Electronics Philips Koninklijke وتستخدم بموجب ترخيص من Koninklijke Philips Electronics N.V. .محفوظة الحقوق جميع © TP Vision Netherlands B.V. ٢٠١٣ [www.philips.com](http://www.philips.com/)

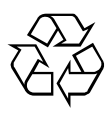